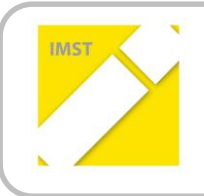

**IMST – Innovationen machen Schulen Top**

Kompetenzorientiertes Lernen mit digitalen Medien

# **"DAS MATURAWIKI - EIN DIGITALES, INTERAKTIVES UND ADAPTIVES SCHUL- UND ÜBUNGSBUCH FÜR MATHEMATIK"**

**ID** 2076

**Projektbericht**

**Projektkoordinator/in Peter Lampert, Wiedner Gymnasium Projektmitarbeiter/-innen Raimund Porod, HLW Marienberg**

Wien, Juli 2018

# **INHALTSVERZEICHNIS**

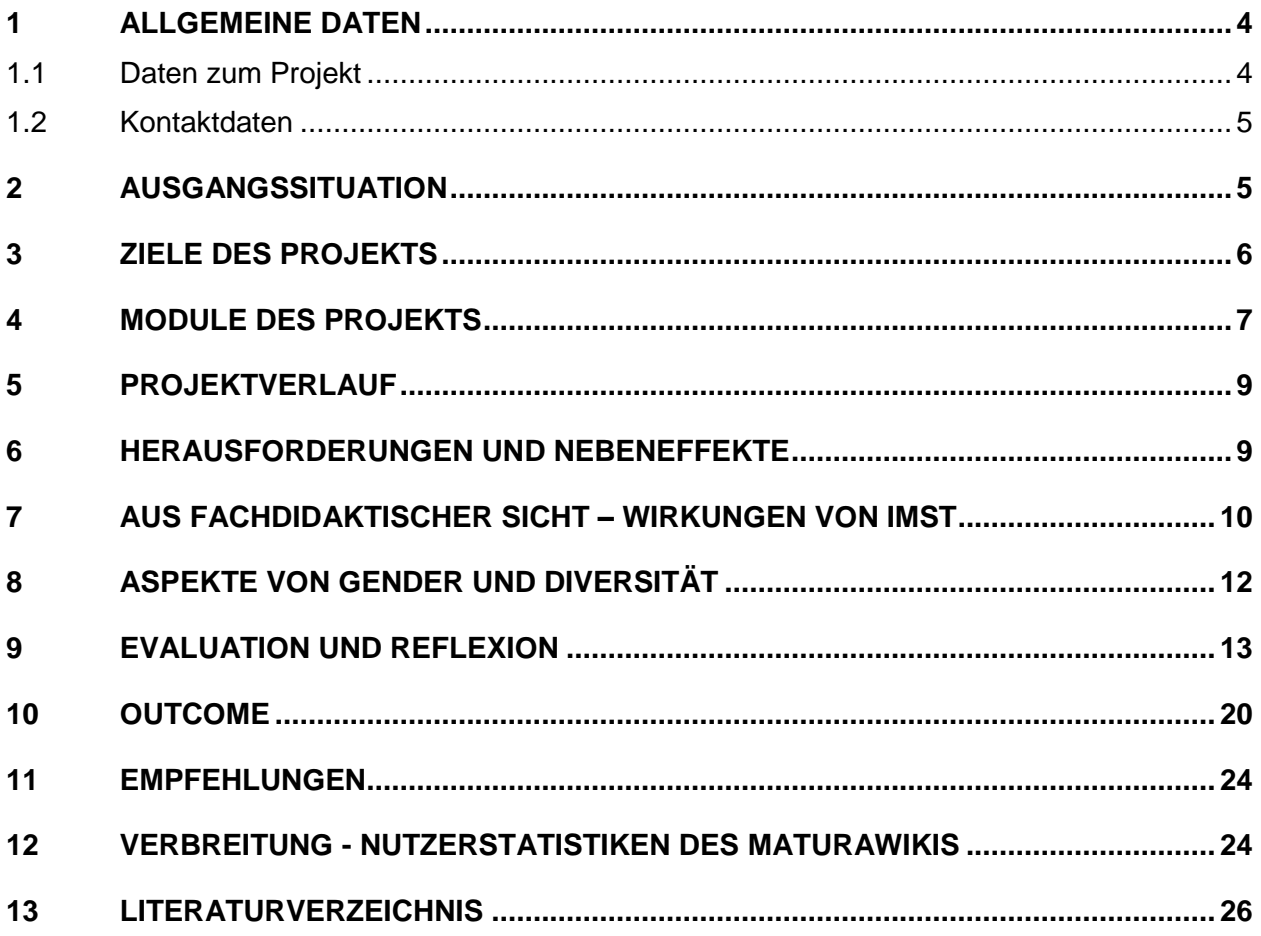

# **ABSTRACT**

Das MaturaWiki (matura.vobs.at) stellt ein digitales Schulbuch für den Mathematikunterrich dar und soll eine dynamische, kostenlose und leicht verfügbare Alternative zu herkömmlichen Schulbüchern bieten. Mittlerweile wird nahezu der gesamte Inhalt der Mathematik-Matura im MaturaWikis abgebildet. In den letzten Jahren lag der Fokus des MaturaWikis insbesondere auf der Aufbereitung der mathematischen Theorieinhalte, die Auswahl an Übungsaufgaben war bisher jedoch eher gering.

Ziel des aktuellen IMST-Projektes ist es deshalb, verstärkt Übungsaufgaben in das MaturaWiki zu integrieren. Hierzu werden Quizaufgaben erstellt, die die Formate der Grundkompetenzaufgaben abbilden. Durch die im Programm H5P (www.h5p.org) erstellten Aufgaben sollen mehr Angebote für die Erarbeitung und Festigung der Inhalte geboten werden.

### **Erklärung zum Urheberrecht**

"Ich erkläre, dass ich die vorliegende Arbeit (= jede digitale Information, z. B. Texte, Bilder, Audio- und Video-Dateien, PDFs etc.) selbstständig angefertigt und die mit ihr unmittelbar verbundenen Tätigkeiten selbst erbracht habe. Alle ausgedruckten, ungedruckten oder dem Internet im Wortlaut oder im wesentlichen Inhalt übernommenen Formulierungen und Konzepte sind zitiert und durch Fußnoten bzw. durch andere genaue Quellenangaben gekennzeichnet. Ich bin mir bewusst, dass eine falsche Erklärung rechtliche Folgen haben wird. Diese Erklärung gilt auch für die Kurzfassung dieses Berichts sowie für eventuell vorhandene Anhänge."

# **1 ALLGEMEINE DATEN**

### **1.1 Daten zum Projekt**

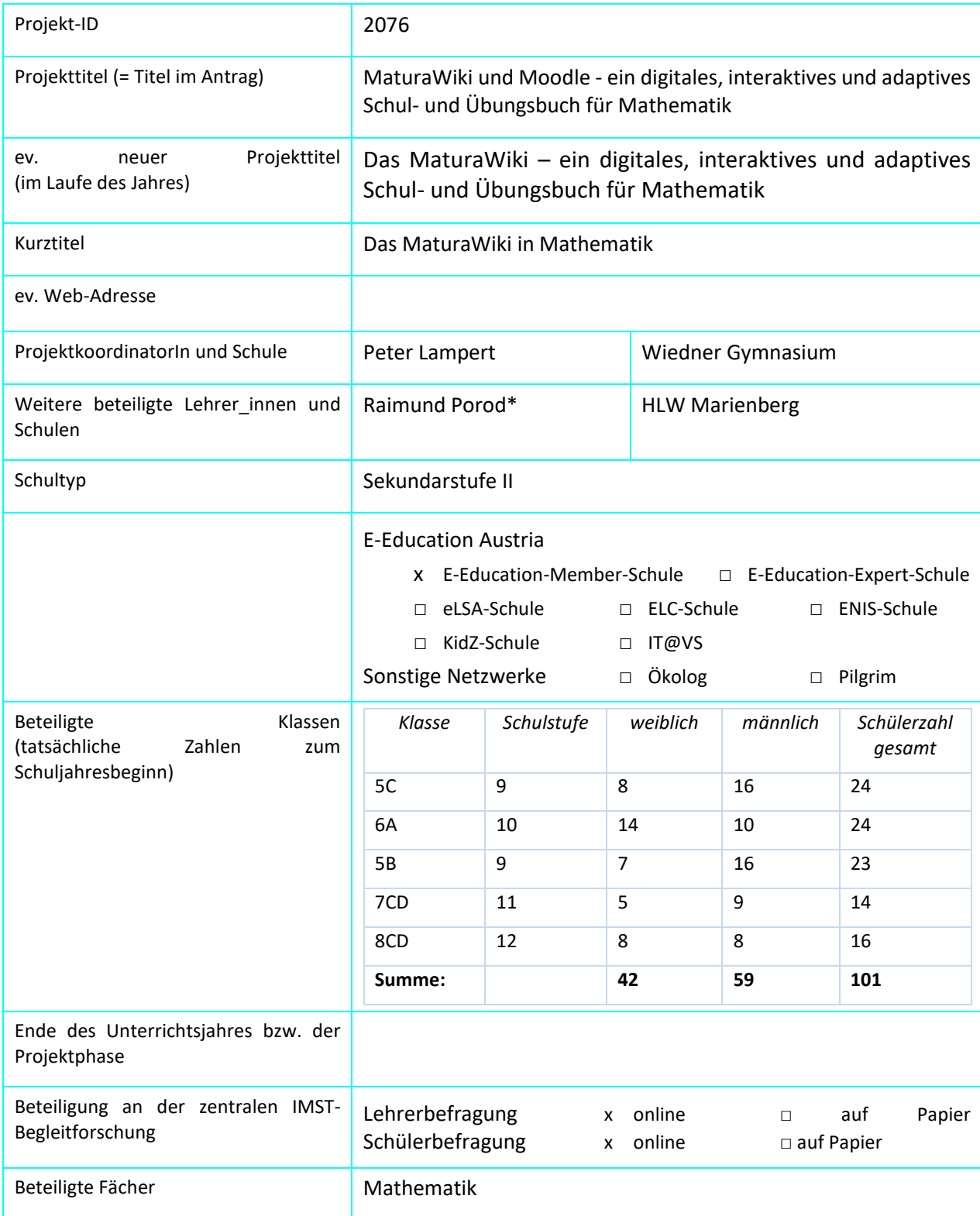

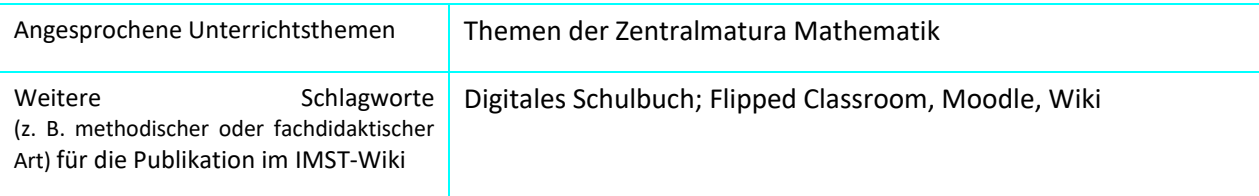

### **1.2 Kontaktdaten**

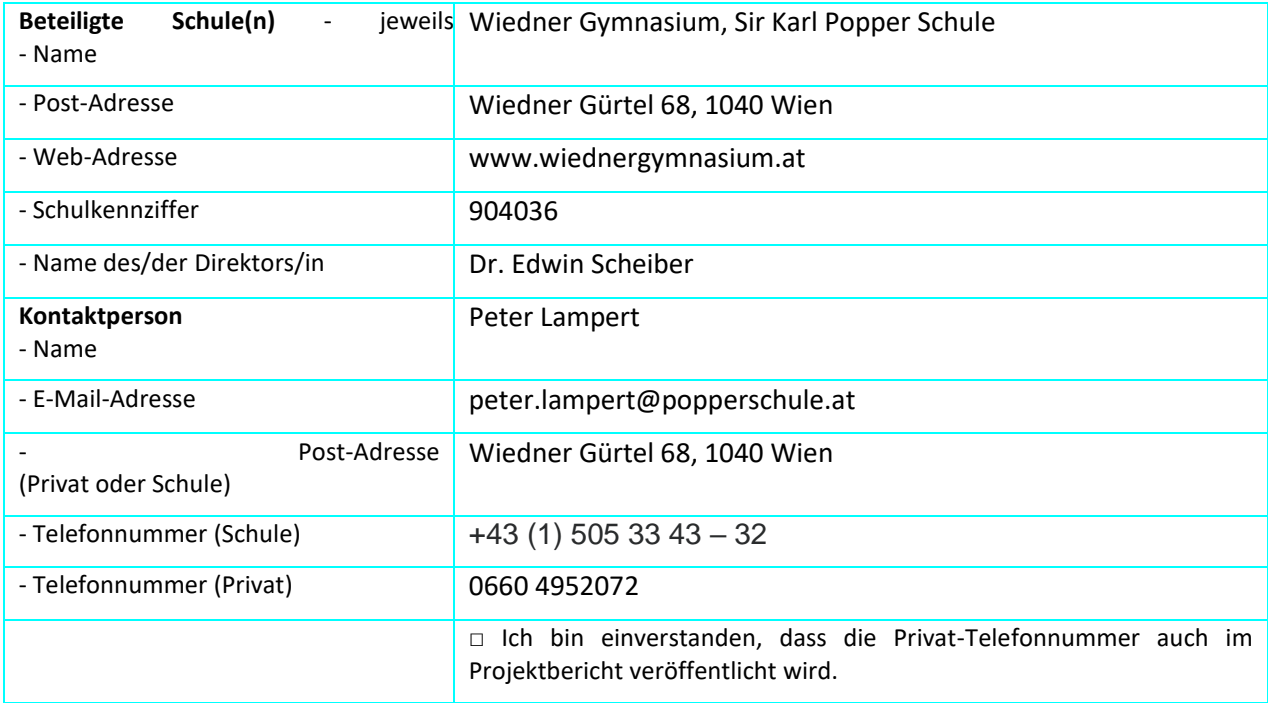

# **2 AUSGANGSSITUATION**

Das aktuelle IMST-Projekt ist das Nachfolgeprojekt des MaturaWiki-Projektes in Mathematik. Im Laufe der vorangegangen IMST-Projekte wurden bereits sehr viele mathematische Inhalte im MaturaWiki aufbereitet. Zu diesen Inhalten zählen Theorieinhalte, Beispielaufgaben mit Lösungswegen, verschiedene interaktive Inhalte (GeoGebra-Applets; Lernaufgaben) und eingebettete Videos.

Das MaturaWiki war insbesondere auf MaturantInnen ausgerichtet, die sich auf die Reifeprüfung vorbereiten und das Wiki nutzen, um bereits gelernte Inhalte zu wiederholen. Das MaturaWiki wurde somit insbesondere kurz vor der Matura intensiv genutzt und das MaturaWiki zählte vor der schriftlichen Reifeprüfung im April 2017 bis zu 400 Besucher pro Tag.

Neben dem Einsatz zur selbständigen Vorbereitung auf die Matura, entwickelte sich nach und nach auch der Anspruch, Lehrer innen eine Alternative zu herkömmlichen Schulbüchern zu bieten. Eine erste Möglichkeit der Nutzung des MaturaWikis als Schulbuch war es, die zur Verfügung gestellten Inhalte direkt im Unterricht einzusetzen. Eine weitere Einsatzmöglichkeit war in Form eines Flipped Classroom möglich, in welchem sich die Schüler\_innen zu Hause mit den Inhalten aus dem MaturaWiki auseinandersetzen.

Was dem MaturaWiki bislang jedoch fehlte, war die Fülle an Übungsaufgaben, die herkömmliche Schulbücher auszeichnet. Um dies Umzusetzen wurde im Vorjahr eine Moodle-Plattform eingerichtet, auf welcher Schüler innen gezielt üben konnten und ein direktes Feedback erhielten. Die Übungsaufgaben beschränkten sich dabei auf zwei Themengebiete (Lineare Funktionen & Quadratische Funktionen). Die Rückmeldungen der Schüler innen des letzten IMST-Projektes zu diesen Kursen waren überwiegend positiv. Die Kurse wurden von den Probanden als hilfreich zum Lernen bewertet (siehe IMST-Bericht ID 1890) Die technische Umsetzung der Übungsaufgaben blieb jedoch verbesserungswürdig. Einerseits war die Erstellung der Aufgaben mithilfe des Prüfungstools auf Moodle arbeitsaufwändig, andererseits hatten die Schüler\_innen technische Schwierigkeiten (u. a. Aufgaben, die nicht korrekt dargestellt wurden; Probleme bei der Eingabe, ...). Außerdem erwies es sich als schwierig, die erstellten Übungsaufgaben für andere Lehrer innen zur Verfügung zu stellen.

Genau hier setzt das aktuelle IMST-Projekt an: Die Verbindung von MaturaWiki und Übungsaufgaben soll verstärkt und möglichst anwenderfreundlich gestaltet werden. Hierzu kommt das Programm H5P zum Einsatz, mit welchem die Übungsaufgaben erstellt werden. Lehrer\_innen und Schüler\_innen sollen durch die H5P-Aufgaben die Möglichkeit bekommen, Kompetenzen direkt zu überprüfen. Durch das sofortige Feedback soll zudem auch der Lernfortschritt direkt sichtbar werden. Die Umsetzung der Aufgabenformate der neuen Reifeprüfung in Mathematik soll die Schüler innen darüber hinaus bestmöglich auf Schularbeiten und auf die Reifeprüfung vorbereiten. Außerdem soll das multimediale Angebot des Maturawikis durch eine Kooperation mit Stefanie Schallert, die eine große Expertise in der Erstellung von Lernvideos besitzt, verstärkt werden.

### **3 ZIELE DES PROJEKTS**

### *Ziele auf Schüler\_innen-Ebene*

*Einstellung*

Internet als Ort des selbständigen Lernens begreifen

Digitale Medien als sinnvolle Ergänzung zum Unterricht begreifen.

Positive Rückmeldungen zu bereits gelernten Inhalten bekommen

Prüfungsangst durch spielerischen Umgang mit Aufgabenstellungen abbauen.

*"Kompetenz"*

Mit unterschiedlichen digitalen Medien (Textseiten, Videos, GeoGebra-Applets, Lernpfaden, Quizzes ....) lernen können.

Grundkompetenzen mithilfe der Übungsaufgaben gezielt üben können.

Selbsteinschätzung der eigenen mathematischen Fähigkeiten verbessern.

*Handlungen*

Durch das unterstützende Lernangebot soll der Einstieg in ein naturwissenschaftliches oder technisches Studium erleichtert werden.

Eine nachvollziehbare Aufbereitung der Unterrichtsinhalte soll die Schüler\_innen dazu motivieren, Mathematik als mögliche Option für die mündliche Matura wahrzunehmen.

#### *Ziele auf Lehrer\_innen-Ebene*

### *Einstellung*

Digitale Medien im Unterricht gezielt zur Ergänzung des Unterrichts einsetzen.

Erarbeitung von Theorieinhalten aus dem MaturaWiki bzw. H5P-Übungsaufgaben als nützliche Alternative zu herkömmlichen Hausübungen kennen lernen.

#### *Kompetenz*

Digitale Medien im Unterricht sinnvoll und gezielt einsetzen können.

Durch die Rückmeldungen zu den Übungsaufgaben Schüler\_innen gezielt im Lernprozess unterstützen.

Differenzierung des Unterrichts vereinfachen durch die Verfügbarkeit von Übungsaufgaben auf unterschiedlichen Niveaus.

#### *Handlung*

Das MaturaWiki und Moodle als digitale Medien sinnvoll im Unterricht einsetzen können.

### *Verbreitung*

#### *lokal*

Das MaturaWiki ist lokal bereits sehr bekannt und wird von verschiedenen Lehrpersonen im Unterricht eingesetzt und von Schüler\_innen gezielt zum Lernen genutzt.

#### *regional*

Aus den Nutzungsstatistiken geht hervor, dass das MaturaWiki bereits österreichweit häufig genutzt wird.

#### *überregional*

Das Wiki wird derzeit von ca. 700 Usern pro Tag verwendet. Ziel ist es, den Bekanntheitsgrad für das Wiki zu erweitern durch - Schulungen von interessierten Kolleg\_innen (PH-Schulungen, e-lectures)

### **4 MODULE DES PROJEKTS**

### Modul 1: **H5P-Kurse**

Erstellung von H5P-Kursen, die in Moodle oder direkt in das Wiki eingebettet werden können. Mithilfe des H5P-Programmes können sowohl Lernpfade zur Aneignung neuer Inhalte gestaltet werden als auch Quizfragen zur Überprüfung gelernter Kompetenzen erstellt werden. Im Rahmen von Modul 1 werden bzw. wurden folgende H5P-Aufgaben entwickelt:

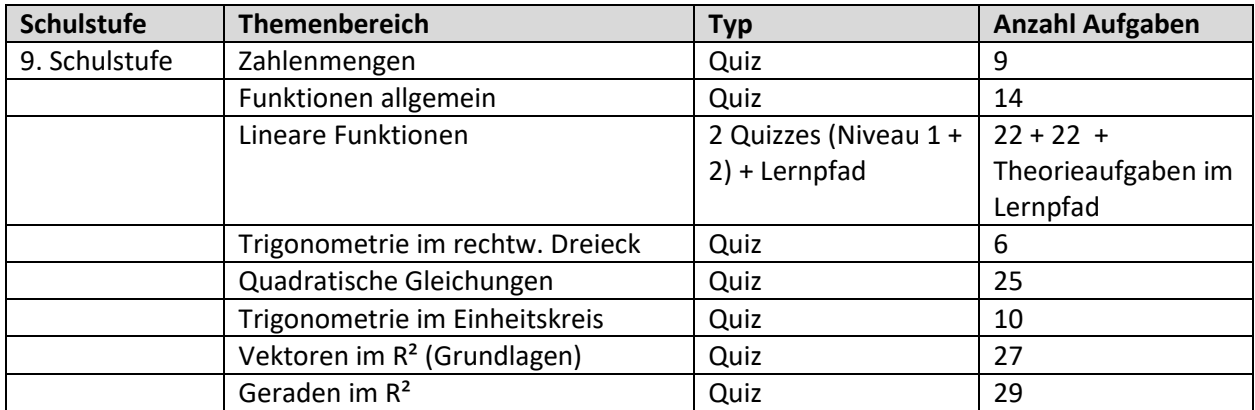

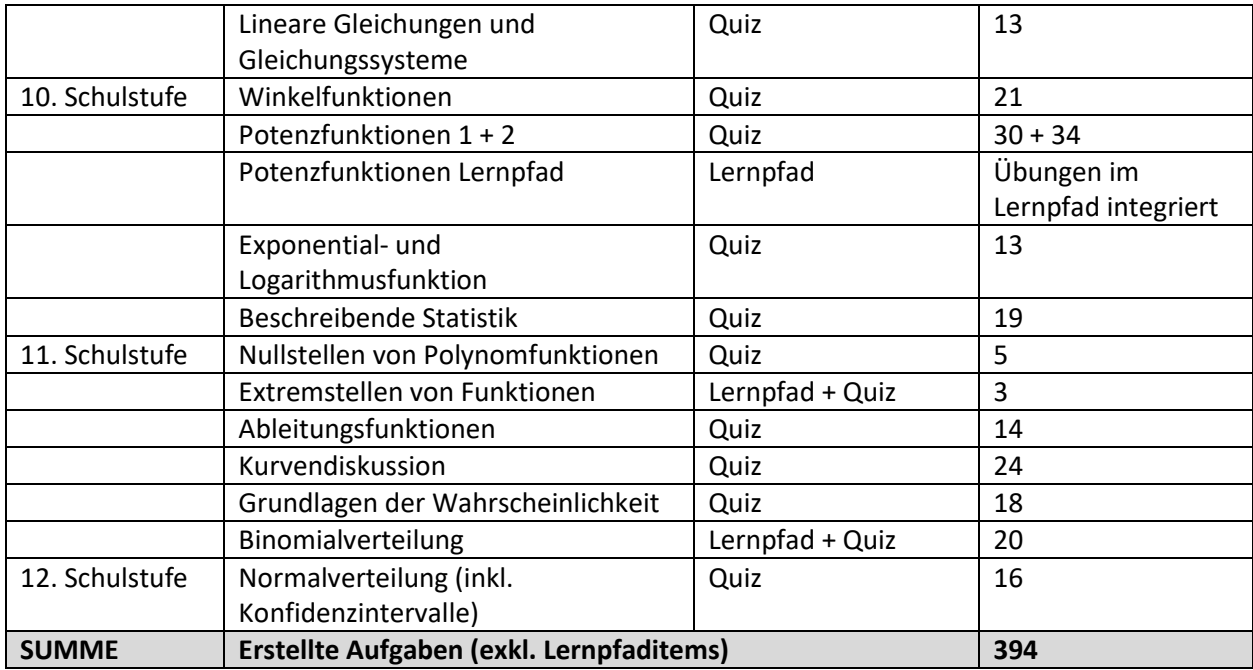

Die Erstellung der Module erfolgt durch das IMST-Projektteam sowie durch Kolleg\_innen am Wiedner Gymnasium (Mag. Denise Hackner; Mag. Karl Marquardt). Zur Erstellung der Aufgaben wurde ein gemeinsamer OneDrive-Ordner angelegt um das parallele Arbeiten am gemeinsamen Projekt zu ermöglichen. Da viele Aufgaben in Mathematik auch Abbildungen (insb. Funktionsgraphen) benötigen, umfasst dieses Modul auch die Erstellung von Abbildungen. Die Abbildungen, insgesamt über 700, wurden im OneDrive Ordner gespeichert. Um die Übersicht über die Vielzahl an Unterordnern und Abbildungen zu behalten wurde begleitend ein OneNote Dokument angelegt, in welchem ein Ordner-Verzeichnis erstellt wurde. Neben der gemeinsamen Erstellung hatte die Arbeit im Team auch den Vorteil, dass die Kurse intern von Kolleg\_innen getestet wurden und so mehrere Überarbeitungsschleifen durchliefen bevor sie in der Praxis getestet werden. Den Outcome dieses Moduls stellen die Lernpfade bzw. Quizzes dar, die jederzeit im Unterricht eingesetzt werden können. Im MaturaWiki sind sie von der Startseite aus über den Link "Quizzes" erreichbar:<http://snvbrwvobs2.snv.at/matura.wiki/index.php/Quiz>

### Modul 2: **Einsatz des MaturaWikis und der Quizaufgaben im Unterricht**

Die erstellten Quizzes und Lernpfade wurden im Unterricht auf verschiedene Arten eingesetzt. Einerseits dienten sie als Alternative zu herkömmlichen Hausübungen oder wurden in der Übungsphase während der Schulstunde eingesetzt. Darüber spielten die Quizzes in der Vorbereitung auf die Schularbeiten eine große Rolle, da die Schüler\_innen eigenständig damit üben konnten. Ein weiterer Anwendungsaspekt ergibt sich durch die Freiarbeitsphasen, die an unserer Schule einmal pro Semester stattfinden. In diesen Zeiten wurden das Maturawiki und die Quizzes eingesetzt, damit sich die Schüler\_innen eigenständig Theorienhalte aneignen (Funktionen und lineare Funktionen in der ersten Freiarbeitsphase; Vektoren Grundlagen in der zweiten Freiarbeitsphase).

Das Outcome dieses Moduls ist die erfolgte Implementation des MaturaWikis und der H5P-Kurse im Unterricht. Der "Erfolg" des Moduls wird über offene und geschlossene Aufgabenformate über das Moodle-Feedbacktool evaluiert (siehe Modul 3).

### Modul 3: **Evaluation**

Die Auseinandersetzung der Schüler\_innen mit dem MaturaWiki und den H5P-Kursen werden dokumentiert und evaluiert. Um dieses Ziel zu erreichen werden die Schüler\_innen am Ende des Sommersemesters 2018 mithilfe von Online-Fragebögen zu den Kursen befragt. Zudem wurde verbales Feedback (z.B. Rückmeldungen zu Fehlern, Unklarheiten in den Fragestellungen, etc.) direkt aufgenommen und in den Quizzes geändert.

Die Ergebnisse der Evaluation am Ende des Semesters sollen zeigen, ob die Kurse die gesetzten Ziele erreichen konnten und welche Verbesserungsmöglichkeiten sich daraus ergeben. Die Kurse werden im Sommer 2018 aufgrund des Feedbacks nochmals überarbeitet werden.

### Modul 4: **Überarbeitung des Wikis bzw. der H5P-Kurse nach Gender- und Diversitätsaspekten.**

Hierzu werden vielfältige Sachkontexte herangezogen und ein möglichst großer Pool an Aufgaben erstellt. In der Erstellung der Kurse wurde die Heterogenität der Lerngruppe schon berücksichtig indem teilweise Quizzes auf verschiedenen Anforderungsniveaus erstellt wurden und auf eine Vielfalt der Aufgabenstellungen geachtet wurde. Außerdem trägt der Einsatz der Lernpfade und der Quizzes auch dazu bei, unterschiedliche Arbeitsgeschwindigkeiten zu ermöglichen.

### Modul 5: **Verfassen des Abschlussberichtes.**

### **5 PROJEKTVERLAUF**

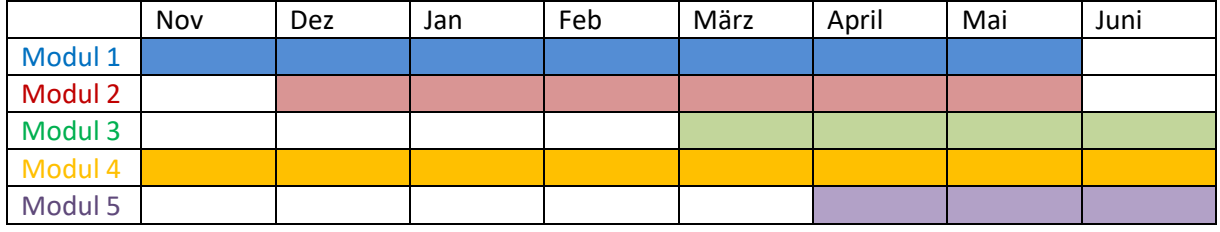

### **6 HERAUSFORDERUNGEN UND NEBENEFFEKTE**

Die größte Schwierigkeit des Projektes ist sicherlich der Zeitaufwand insbesondere innerhalb des Moduls 1. Das Erstellen und Testen der Quizzes und Lernpfade in H5P benötigt trotz der vorbereitenden Tätigkeiten (z.B. Erstellung der nötigen Abbildungen) und der organisatorischen Unterstützung durch die Plattform OneDrive und das Programm OneNote, viel Zeit.

Aus dieser "Zeitnot" heraus ergaben sich aber auch vorteilhafte Nebeneffekte. So konnten zwei Lehrer\_innen an meiner Schule gewonnen werden, die selbst Quizaufgaben erstellten und bei der Testung mithalfen. Außerdem implementierten diese die Aufgaben in ihrem eigenen Unterricht, wodurch die Materialien an einer noch größeren Zielgruppe getestet werden konnten. Auch für die anschließende Evaluation standen mehr Probanden zur Verfügung. Ein weiterer Vorteil, der sich daraus ergab, ist, dass noch zusätzliches Knowhow durch den Einbezug der Kolleg\_innen in das Projekt einfließen konnte. Das Engagement unseres Teams hat auch den Direktor der Schule dazu bewogen, mich mit einer SCHILF zu betrauen, die im Sommersemester 2019 stattfinden wird. Außerdem wurden zwei Treffen mit Robert Weinhandl von der PH Linz durchgeführt, der sich im Bereich des Flipped Classrooms engagiert. Durch diese Kooperation sollen noch mehr Lehrkräfte angesprochen werden.

### **7 AUS FACHDIDAKTISCHER SICHT – WIRKUNGEN VON IMST**

Die Erweiterung des MaturaWikis durch eine große Sammlung an Aufgaben (ca. 400 Grundkompetenzaufgaben) bringt neue Möglichkeiten des Einsatzes des Mediums im Unterricht. Während bislang die Erarbeitung von Theorieinhalten im Vordergrund stand, gibt es nun für die Schüler innen die Möglichkeit, sich selbst zu testen und Inhalte gezielt zu üben.

Durch das direkte Feedback, das die H5P-Quizzes liefern, erhalten die Übenden sofort eine Rückmeldung, welche Inhaltsbereiche bereits gut beherrscht werden und in welchen Bereichen noch Übungsbedarf besteht. Der spielerische Zugang durch die Quizzes und die positiven Rückmeldungselemente (Sterne bzw. verbale Kommentare) können darüber hinaus die Einstellung zum Üben verändern.

Für den Einsatz im Unterricht ergeben die Quizzes außerdem die Möglichkeit, auf kostenpflichtige Übungsbücher zu verzichten und stattdessen die Schüler\_innen direkt die Aufgaben im MaturaWiki üben zu lassen. Der Vorteil des Wikis hierbei ist, dass es Theorieinhalte und Aufgaben zum Üben vereint, während sich die meisten Übungsbücher rein auf die Aufgaben beschränken. Dadurch können Schüler innen bei etwaigen Schwierigkeiten im Quiz direkt nochmals auf die Erklärung zugreifen ohne das Medium wechseln zu müssen.

Als weiteres didaktisches Element wurde gezielt die Randomisierung der Quizzes einbezogen. Hierzu wurden in jedem Themengebiet mehr Aufgaben erstellt, als im Quiz angezeigt werden. Für das Quiz Lineare Funktionen 1 wurden beispielsweise 22 Aufgaben erstellt, woraus zufällig 10 für das Quiz gezogen werden. Auch die Reihenfolge der Antwortmöglichkeiten ändert sich nach dem Zufallsprinzip. Hieraus ergeben sich verschiedene aus didaktischer Sicht nützliche Effekte. Erstens können Schüler innen die Quizzes zu einem Themengebiet wiederholen, ohne dass sich sofort alle Aufgaben wiederholen und die Beschäftigung eintönig wird bzw. eine reine Reproduktion der Antworten erfolgt. Zweitens erfolgt eine intensive individuelle Auseinandersetzung, da beispielsweise im Klassenverband jede Person ein anders zusammengestelltes Quiz hat und dieses bewältigen muss. Ein einfaches Kopieren der Antworten vom Nachbarn bzw. von der Nachbarin ist dadurch nicht möglich und alle Schüler innen sind selbst für die Erledigung der Aufgaben verantwortlich. Drittens fällt der Druck weg, dass jemand anderes besser bzw. schneller ist, da die Quizzes zwar von der Länge her ähnlich sind, aber aufgrund der unterschiedlichen Aufgabenformate dennoch unterschiedliche Zeiterfordernisse haben. Ein solches Setting kann das Erleben von Kompetenz, Autonomie und sozialer Eingebundenheit im Unterricht fördern, was sich nach der Selbstbestimmungstheorie von Deci & Ryan (2000) positiv auf die Motivation der Schüler innen auswirken kann.

Die Einsatzmöglichkeiten der Quizzes im Unterricht beschränken sich nicht nur auf Einzelarbeit, die Quizzes können auch gut in Partnerarbeit erledigt werden. Die Diskussionen der Partner\_innen über mögliche Lösungen führen zu einer intensiven Auseinandersetzung mit den Inhalten. Im Sinne eines Flipped Classrooms können die Übungen mit den Quizzes auch aus dem Unterricht ausgelagert werden und in der anschließenden Stunde besprochen werden. Eine andere Möglichkeit ist das Ersetzen klassischer Hausübungen durch den Einsatz der H5P-Quizzes.

Für Lehrpersonen ergeben sich zusätzliche Möglichkeiten zur Beurteilung des Leistungsstandes der Schüler innen. Hierzu ist allerdings das H5P-Plug-in für Moodle erforderlich. Dieses Plug-in ermöglicht es, die H5P-Quizzes derart in Moodle einzubinden, dass die Ergebnisse der Schüler\_innen bei den Quizzes für die Lehrperson ersichtlich wird. Fällt ein Quiz beispielsweise generell schlecht aus, kann die Lehrperson gezielt bestimmte Themen im Klassenverband wiederholen. Haben nur einzelne Schüler\_innen schlechte Leistungen bei den Quizzes so ist eine individualisierte Förderung möglich.

Die H5P-Quizzes lassen sich auch deshalb sehr variantenreich einsetzen, da es viele verschiedene Einstellungsmöglichkeiten für die H5P-Quizzes ergibt:

- Es kann festgelegt werden, dass ein Quiz nur einmal gemacht werden darf oder wiederholt absolviert werden darf.
- Einzelne Aufgaben können je nach Einstellung nur einmal beantwortet oder wiederholt probiert werden.
- Lösungen können ein- bzw. ausgeblendet werden.
- Mehrere Quizzes können aufeinander bezogen werden (z.B. erst muss Quiz 1 absolviert werden, bevor Quiz 2 freigegeben wird).
- …

Je nach Lehr- bzw. Lernziel kann es sinnvoll sein, nur einen Durchgang zu erlauben, wenn man beispielsweise eine Prüfungssituation simulieren möchte. Auch eine Durchführung einer schriftlichen Wiederholung wäre dadurch möglich. Man kann Schüler innen aber auch anbieten, dass die Quizzes beliebig oft gemacht werden dürfen um eine Belohnung zu erreichen, wodurch noch ein zusätzlicher Übungsanreiz geschaffen wird.

Die verschiedenen Aufgabenformate, die im Programm H5P umgesetzt werden können, eignen sich gut zum Üben der Aufgabenformate der Matura. Mit Ausnahme des Konstruktionsformates lassen sich alle für die neue Reifeprüfung an der AHS vorgesehenen Aufgabenformate abbilden. Die folgende Auflistung gibt einen Überblick über die Umsetzung der Formate in H5P:

- Multiple Choice (x aus 5; 2 aus 5; 1 aus 6) mithilfe des H5P-Aufgabentyps "Multiple Choice"
- Offenes Format bzw. halboffenes Format mithilfe des H5P-Aufgabentyps "Fill in the blanks"
- Zuordnungsformat und Lückentext mithilfe des H5P-Aufgabentyps "Drag and Drop"

Somit können sieben von acht möglichen Formaten durch das Programm abgebildet werden, wodurch ein sehr umfassendes Üben der Grundkompetenzen ermöglicht wird. Dadurch haben die Schüler\_innen auch die Möglichkeit sich gezielt an diese Formate zu gewöhnen und bei der Schularbeit bzw. bei der Matura bessere Leistungen abzurufen.

Die Erstellung einer Aufgabe dauerte, je nach Aufgabentyp, zwischen zwei (Fill in the blanks) und fünfzehn (Drag and drop) Minuten. Die Erstellung einer Multiple Choice Aufgabe dauerte durchschnittlich fünf Minuten. Daraus ergab sich als Folge, dass vor allem offene Aufgabenformate und Multiple Choice-Formate in den Quizzes umgesetzt wurden. Aufgrund des hohen Zeitaufwands wurden pro Quiz-Set nur ein bis drei Drag and Drop Aufgaben erstellt. Dennoch wurde bei der Erstellung versucht möglichst vielfältige Aufgabenstellungen einzubringen (siehe hierzu auch Kapitel 8).

Bislang wurden ausschließlich die didaktischen Aspekte der Quiz-Sets und deren Einsatz im Unterricht besprochen, da diese auch den Großteil des IMST-Projektes ausmachten. Zusätzlich zu diesen Quizzes wurden mithilfe des H5P-Werkzeuges "Column" auch Lernpfade zu zwei Themen erstellt (Lineare Funktionen; Potenzfunktionen). In einer "Column" können Theorieinhalte, Abbildungen, Lückentexte, Quiz-Sets, Videos, usw. nacheinander eingefügt werden um einen Lernpfad zu gestalten. Ein Beispiel hierfür ist der erstellte Lernpfad zu linearen Funktionen bei dem das Ablesen linearer Funktionsgleichungen bzw. die Bedeutung der Parameter k und d, geübt werden kann [\(http://snvbrwvobs2.snv.at/matura.wiki/index.php/Quiz#Lineare\\_Funktionen\\_-\\_Einstiegskurs:](http://snvbrwvobs2.snv.at/matura.wiki/index.php/Quiz#Lineare_Funktionen_-_Einstiegskurs)).

Die Erstellung dieser Lernpfade war sehr aufwändig. Außerdem ähnelt der Aufbau eines solchen Lernpfades der Herangehensweise des MaturaWikis, das jedoch noch kürzer die zu lernenden Inhalte zusammenfasst und weniger Text inkludiert. Der Vorteil dieser Lernpfade ist die noch stärkere Verzahnung von Lerninhalten und Übungsaufgaben und dass die Auseinandersetzung mit dem Thema eine noch höhere Aktivität der Schüler\_innen fordert (z.B. durch Anklicken der Infoboxen). Jedoch ist der Mehrwert für das MaturaWiki aktuell nicht so hoch, da die Theorieinhalte bereits umfassend im Wiki abgebildet sind und die zusätzlichen Lernpfade deshalb nicht unbedingt nötig sind. Möglicherweise bieten die Lernpfade jedoch für die Zukunft noch Potenzial, da sie als zusätzlicher, noch kürzerer Weg zur Erarbeitung bestimmter Themenbereiche dienen könnten.

# **8 ASPEKTE VON GENDER UND DIVERSITÄT**

Die Grundidee des MaturaWikis ist es, möglichst allen Schüler\_innen eine gute Vorbereitung zur Matura zur ermöglichen. Nachfolgend soll auf einige Aspekte eingegangen werden, mit denen im MaturaWiki bzw. bei den erstellten H5P-Elementen versucht wird, auf Aspekte von Gender und Diversität einzugehen.

Ein erster wichtiger Aspekt ist die freie Verfügbarkeit des MaturaWikis und der Quizzes über das Internet. Die Darstellung der Inhalte und der Quizaufgaben funktioniert mittlerweile bei allen Endgeräten und Browsern. Somit haben alle Schüler innen Zugriff auf alle maturarelevanten Inhalte inklusive Theorie und Übungsaufgaben. Auch Schüler\_innen, die sich für ein Auslandsjahr entschieden haben, oder erst später ins österreichische Schulsystem einsteigen, können mithilfe des Wikis die verpassten Inhalte nachholen.

Ein weiterer Aspekt ist die multimediale Aufbereitung, die LernerInnen auf möglichst vielen Zugängen ansprechen soll. Hierzu zählen Texte, Lernvideos, Animationen, interaktive Applets, Übungsaufgaben mit vollständig durchgerechneten Lösungswegen und eben die neu entwickelten Lernpfade und Quiz-Sets. Somit beschränken sich die Erklärungen nicht nur auf Texte, wie in herkömmlichen Schulbüchern. Hierdurch sollen insbesondere LernerInnen mit Schwierigkeiten im sinnerfassenden Lesen unterstützt werden oder Schüler innen, die nicht Deutsch als Muttersprache haben.

Innerhalb der Quizzes wurde ebenso auf eine möglichst große Vielfalt geachtet. Die Bedeutung von Vielfalt wird auch von Jungwirth (2012) als Kernelement gendersensiblen Unterrichts gesehen. Die Vielfalt innerhalb der Aufgabestellungen soll dazu beitragen, dass man sich aus verschiedenen Perspektiven mit mathematischen Themen beschäftigt. Aufgrund der vorgegebenen (sehr kurzen) Antwortformate in der neuen Reifeprüfung der AHS, war es teilweise schwierig relevante Sachkontexte zu finden. Viele Aufgaben sind auf einem eher abstrakten Niveau (z.B. Zuordnung Funktionsgraph und Gleichung, o. ä.). Wenn möglich wurden aber Kontexte und Bezeichnungen gesucht, die alle Geschlechter und alle kulturellen Hintergründe abbilden und ansprechen. Der Einbezug gendersensibler Kontexte (Medizin, Gesundheit, Wirtschaft), die auch von Jungwirth (2012) vorgeschlagen werden, wurde insbesondere im Bereich der Statistik und der Wahrscheinlichkeitsrechnung umgesetzt.

Ein großer Vorteil des Wikis mit integrierten Aufgaben ist die Möglichkeit, im eigenen Tempo zu arbeiten. Schüler innen, die Themen schneller verstehen, können bei der eigenständigen Durcharbeitung schneller voranschreiten, während Schüler\_innen, die mehr Zeit benötigen, sich diese auch nehmen können. Dieser Umstand kann insbesondere bei einem Flipped Classroom-Konzept, bei dem sich die Schüler\_innen zu Hause auf die nächste Stunde vorbereiten, genutzt werden. Um Schüler\_innen, die schnell arbeiten zu fördern bzw. zu fordern, wären Quizzes auf verschiedenen Niveaus wünschenswert. In einigen Themenbereichen (z.B. Lineare Funktionen) wurde dies bereits umgesetzt. Leider konnte dies aufgrund des damit verbundenen Zeitaufwands nur vereinzelt umgesetzt werden. Für die Zukunft wäre es allerdings das Ziel, dass es nach Abschluss des theoretischen Teils eines MaturaWiki-Kapitels Quizzes auf verschiedenen Niveaus (z.B. Grund- und Vertiefungsniveau) gibt, mit denen sich die Schüler\_innen fordern können. Schüler\_innen mit erhöhtem Übungsbedarf haben zudem die Möglichkeit, die Quizzes zu wiederholen. Durch die zufällige Erstellung der Quizzes (siehe Kapitel 7) können die Quizzes mehrfach absolviert werden, ohne dass sich die Aufgaben vollständig wiederholen.

Bei der Formulierung der Aufgabenstellungen wurde auf eine möglichst einfache, präzise und klare Sprache geachtet. Die Aufgabenstellungen sind klar gekennzeichnet und die Darstellung der Aufgaben durch das Programm H5P ist ansprechend und gut lesbar, unabhängig vom benutzten Endgerät. Die Erledigung der Aufgabenformate ist in der Regel selbsterklärend und intuitiv. Sind besondere Eingaben erforderlich (z.B. Runden auf zwei Nachkommastellen), so wird direkt in der Nähe des entsprechenden Eingabefeldes darauf hingewiesen. Um Frustrationen zu vermeiden, werden meist auch mehrere Eingabemöglichkeiten toleriert. Hierzu ein Beispiel: Bei einer Aufgabe soll die Lösung mit zwei Nachkommastellen angegeben werden, da der errechnete Wert einer irrationalen Zahl entspricht, z.B. 4,6739… Da in den meisten Fällen der richtige Lösungsweg im Vordergrund steht und nicht das Runden des Ergebnisses, würden hier neben 4,67 auch die Lösungen 4,7 und 4,674 toleriert werden. Da es mehrere Schreibmöglichkeiten für das Komma gibt (als Punkt oder als Beistrich), würden auch 4.67, 4.7 und 4.674 zu einer richtigen Bewertung führen. Diese Antwortmöglichkeiten müssen vorher "eingespeist" werden, was zwar einen geringen Mehraufwand bedeutet, den NutzerInnen bei der Bearbeitung jedoch entgegenkommt. In Zukunft wäre es hier denkbar, noch Infoboxen hinzufügen, wenn eine Antwort beispielsweise falsch gerundet wurde.

### **9 EVALUATION UND REFLEXION**

Bei der Evaluation stehen die Rückmeldungen der Schüler\_innen im Vordergrund. Es sollte erhoben werden, inwiefern die Schüler\_innen die H5P-Aufgaben als hilfreich empfinden. Außerdem soll erhoben werden, ob die technische Umsetzbarkeit verbessert werden konnte, da dies bei der bisherigen Umsetzung über das Moodle-Aufgabentool ein größeres Problem darstellte. Ein weiterer wichtiger Punkt ist die Motivation, da die entwickelten Materialien für die Schüler innen motivieren sollten, sich mit Mathematik bzw. mit dem Üben mathematischer Inhalte auseinanderzusetzen.

### **Schülerfeedback zu den Quizzes:**

Um die Schülerperspektive zu erheben wurde nachdem die Schüler innen sich im Laufe des Schuljahres mehrfach mit dem MaturaWiki und den Quiz-Aufgaben beschäftigt haben, ein Fragebogen über das Feedbacktool in Moodle erstellt. Dieser Feedbackbogen bestand aus 5 geschlossenen Items (Items 1-5 und 4 offenen Fragen (Items 6-9). In jener Projektklasse, in der das MaturaWiki in den Freiarbeitsphasen gezielt eingesetzt wurde (Klasse 5\_2), wurde eine zusätzliche Frage zum MaturaWiki gestellt (Item 10).

Der Feedbackbogen wurde in drei der teilnehmenden Projektklassen, zwei 5. und eine 6. Klasse (Klassenbezeichnungen: 5\_1, 5\_2 bzw. 6.), eingesetzt. Da der Termin für die Erhebung erst gegen Ende des Schuljahres war, fehlten teilweise einige Schüler\_innen, weshalb die Anzahl ausgefüllter Feedbacks geringer als die jeweilige Klassengröße ist. Die Darstellung der Ergebnisse wird getrennt nach Klassen dargestellt. Insgesamt nahmen 32 Schüler\_innen (13 weiblich, 15 männlich, 4 keine Angabe) an der Evaluation teil.

Diese Ergebnisse werden einerseits mit den Ergebnissen des IMST-Projektes des Vorjahres verglichen und die Erkenntnisse über die Wahrnehmung der Quizzes auf Seiten der Schüler innen werden kurz diskutiert. Da das Projekt sehr auf die Lernenden zentriert ist, sollen auch ihre weiteren Ideen und Wünsche mithilfe von offenen Fragen erhoben werden. Diese Ideen sollen als Ausgangspunkt für die Weiterentwicklung des Projektes dienen. Außerdem sollen die Ergebnisse der Evaluation vor dem Hintergrund der formulierten Ziele des IMST-Projekts (siehe Kapitel 3) diskutiert werden.

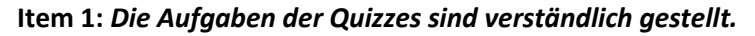

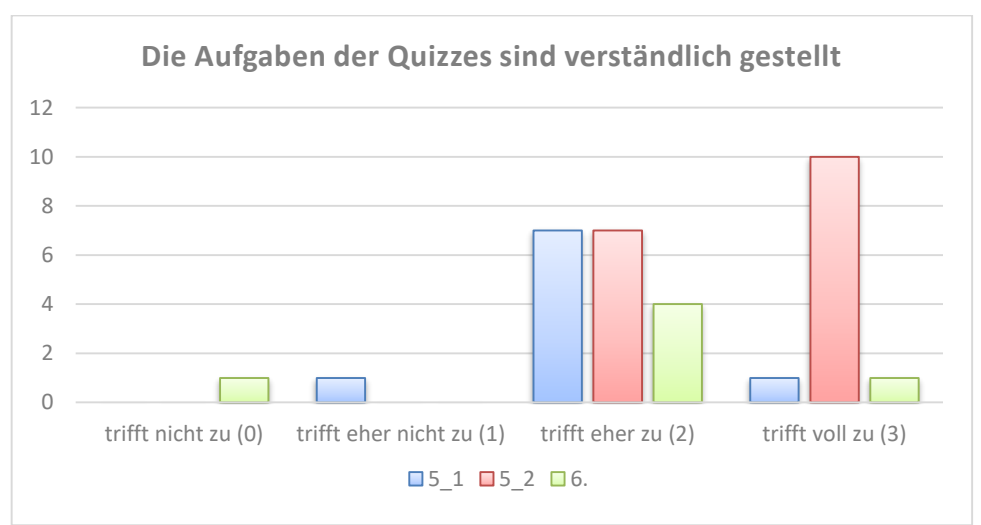

**Item 2:** *Mit den Quizzes kann ich mein eigenes Wissen überprüfen.*

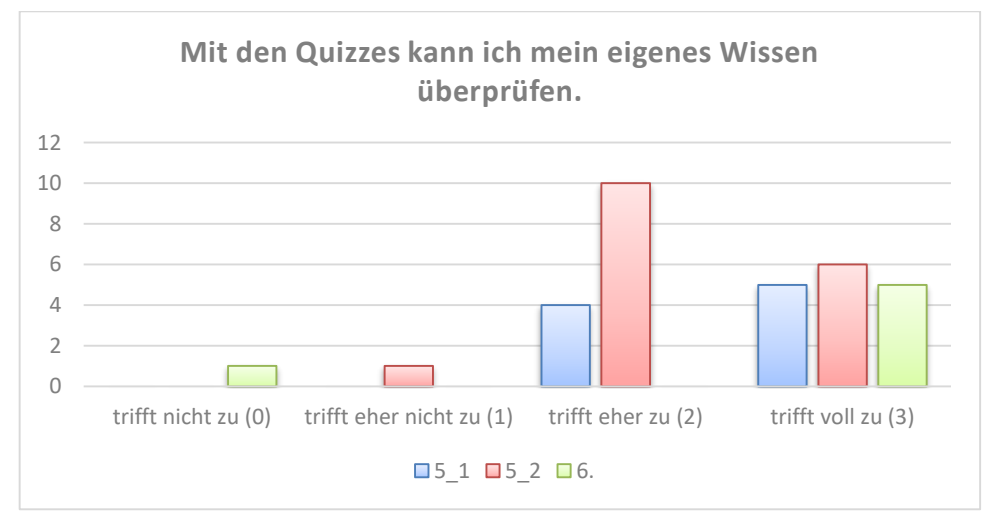

**Item 3:** *Die Darstellung der Aufgaben ist ansprechend.*

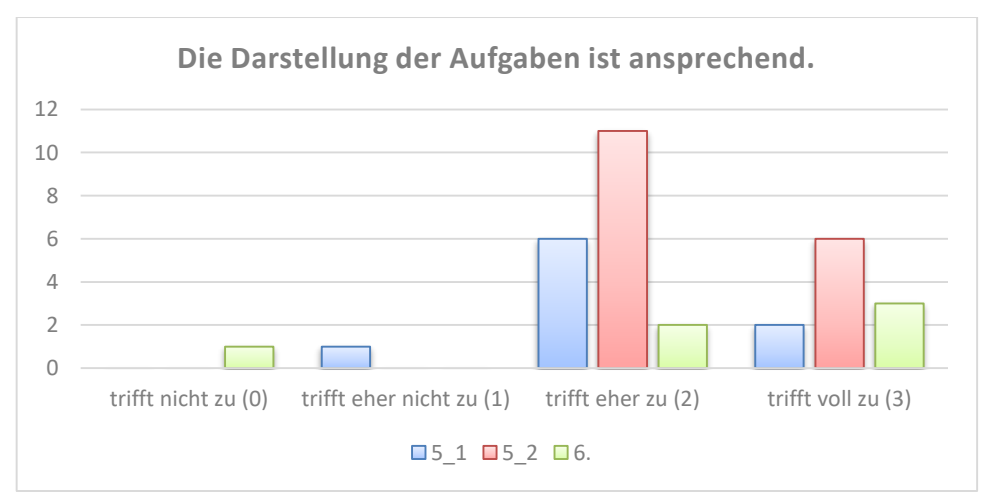

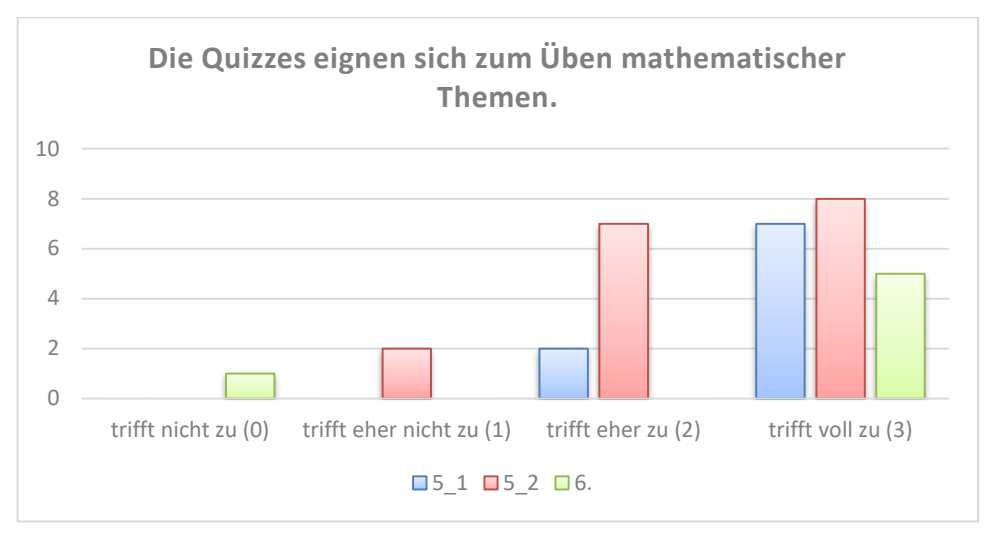

### **Item 4:** *Die Quizzes eignen sich zum Üben mathematischer Themen.*

**Item 5:** *Das Schwierigkeitsniveau der Fragen ist...*

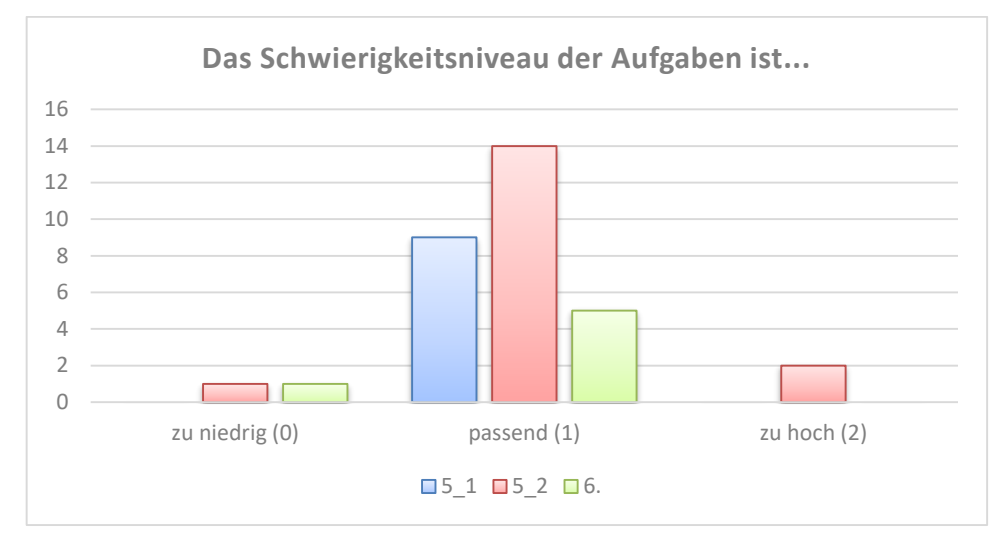

### *Interpretation und Diskussion der Rückmeldungen zu Item 1-5:*

Die Rückmeldungen der Schüler\_innen zeigen, dass die Quizzes sehr positiv aufgenommen wurden. Die meisten Schüler\_innen sehen in den Quizzes eine geeignete Übungsform für mathematische Inhalte. Die Formulierungen der Aufgabestellung sind für die Schüler\_innen gut nachvollziehbar, was ein wichtiges Kriterium bei der Erstellung der Aufgaben war. Die klare Gestaltung der H5P-Quizzes, die unter anderem dazu führte, dass wir uns für dieses Programm zur Erstellung der Quizzes entschieden, kommt auch bei den Schüler\_innen positiv an. Besonders erfreulich ist auch, dass das Schwierigkeitsniveau für die meisten Schüler\_innen gut passend ist und somit wenig Unter- bzw. Überforderungen durch die Quizzes zu erwarten sind.

### **Item 6:** *Hattest du technische Probleme bei der Bearbeitung der Quizzes? (Fragen nicht korrekt angezeigt, etc.) Gib gegebenenfalls möglichst genau an, wo das Problem lag (Fehler, verwendeter Browser, verwendetes Gerät,...).*

Nur zwei der insgesamt 32 Schüler\_innen schilderten technische Probleme. Im ersten Fall handelte es sich um das Problem, dass das Koordinatensystem auf einem kleinen Bildschirm nicht leserlich war. Im zweiten Fall konnte das Quiz in der Moodle-App nicht angezeigt werden, sondern nur über den Browser. Leider geht aus der Rückmeldung nicht hervor um welche App es sich handelt.

Einige Schüler innen wiesen bei dieser Frage auf einzelne inhaltliche Fehler bzw. Fehler bei der Antworteingabe hin. Diese Fehler konnten durch die Rückmeldungen der Schüler innen bereits erfolgreich ausgebessert werden.

Ein Problem, das sich bei der Einbettung der Quizzes in Moodle ergeben kann, betrifft Voraussetzungsketten. In einer der Probeklassen (5\_2) wurden zum Abschluss des Schuljahres mehrere Quizzes zu den Themen des Jahres eingebettet. Um ein neues Level "freizuschalten" musste erst eine bestimmte Prozentzahl (80%) im vorangegangenen Level erreicht werden. Dies funktionierte in den meisten Fällen problemlos und motivierte die Schüler\_innen durch das spielerische Element. Bei einigen Schüler\_innen kam es allerdings zu Fehlern in der Berechnung der Punkte an der Schnittstelle zwischen Moodle und H5P. Dadurch konnten Schüler\_innen teilweise trotz voller Punktezahl (in H5P) nicht in das nächste Level aufsteigen, weil Moodle eine andere (zu geringe) Punktezahl zuwies. Dieses Problem konnte bisher noch nicht zufriedenstellend gelöst werden, da die Ursache hierfür unklar ist. Eine mögliche Lösung besteht darin, das Anforderungsniveau für den Folgelevel geringer anzusetzen (60% statt 80%), was aber auch bedeutet, dass es einfacher wird, die weiteren Level zu erreichen.

### **Item 7:** *Beschreibe kurz, welche Vorteile du im Einsatz der Quizzes zu den Grundkompetenzen siehst.*

Gesammelte Rückmeldungen 5\_1:

- Man kann das gelernte gut üben und seine Fehler erkennen
- zum Üben
- Wiederholung damit man sich sicher sein kan
- Schnelles oberflächliches Abhecken eines Themenbereiches.
- Gut zum üben
- Man konnte Fragen beantworten, die ähnlich zur Schularbeit kommen werden.
- Überprüfung des Wissensstandes mit sofortiger Lösung.

Gesammelte Rückmeldungen 5\_2:

- es sind ähnliche Aufgabenformate wie bei dem ersten Teil der Schularbeit (=gut zum Üben), macht Spaß ab und zu solche Quizzes zu machen und ist einmal "etwas anders"
- Es gibt verschiedene Aufgaben mit direkter Korrekturmöglichkeit
- Man kann sie jederzeit machen mit dem Handy. Sie sind gut um sich zu überprüfen.
- "Spielerische Umsetzung (Levels und Belohnung). -> Macht mehr Spaß als klassische Aufgaben.
- Wenig Schreibarbeit, angenehmer zu bearbeiten.
- Selbstüberprüfung
- weniger Stress als Schularbeit, prüft trotzdem Schüler.
- Man kann sie selbstständig üben und sie werden kontrolliert (man kann nicht "bei sich selbst schummeln").
- Man sieht, was man kann und was man noch wiederholen sollte
- Man kann besser üben.
- Jede/r kann in ihrem/seinem Tempo arbeiten und wirklich überprüfen, ob die Inhalte verstanden wurden. Und alle können oder müssen selbst arbeiten.
- Selbstständiges Arbeiten
- Passende Übungen zu den Schularbeiten/der Matura.
- Sich selber überprüfen, Überblick über Themen bekommen
- Man wiederholt alles nochmal
- sie werden verbessert
- es ist eine recht gute Überprüfung
- Man kann sich selbst gut überprüfen.
- Weil das Wichtigste der Themengebiete abgefragt wird

Gesammelte Rückmeldungen 6. Klasse:

- Ich konnte die Quizzes immer wieder öffnen und sie probieren. Die Quizzes haben mir geholfen festzustellen wo meine Probleme liegen.
- Die Quizzes bereiten einen vorallem sehr gut auf Teil1-Aufgaben vor und sind daher eine gute Art um für Schularbeiten zu üben.
- Gute Vorbereitung auf Typ 1-Aufgaben bei der SA
- Naja es schaut mir niemand auf die Finger
- Ich konnte mithilfe der Quizzes mein Wissen sehr gut überprüfen und so auch herausfinden, wo meine Schwächen liegen.
- Man muss sich nicht selber aufgaben suchen, Es ist wie eine Probeschularbeit

### **Item 8:** *Beschreibe kurz, welche Nachteile du im Einsatz der Quizzes zu den Grundkompetenzen siehst.*

Gesammelte Rückmeldungen 5\_1:

- Es wurde nicht erklärt, warum eine Lösung richtig ist und eine andere falsch.
- nichts
- Fragen sind manchmal zu ähnlich zu einander

Gesammelte Rückmeldungen 5\_2:

- Bis jetzt keine.
- Man kann nach kurzer Zeit die Antworten auswendig lernen
- Es gibt doch hin und wieder technische Probleme oder es wurde etwas minimal falsch eingegeben, sodass es der Computer falsch korrigiert, was für Verwirrung sorgen kann.
- funktionieren offline nicht
- muss alles gemerkt haben
- Die Fragen wiederholen sich nach einer gewissen Zeit
- eigentlich keine, manchmal Zeitverschwendung
- Man kann Fragen auswendig lernen
- bei etwas komplexeren Aufgaben muss man sich alle Rechenschritte merken.
- Man braucht einen Laptop
- Bei elektronischer Bearbeitung können oft noch zusätzliche Fehler passieren, die eigentlich nicht relevant für die Überprüfung des Stoffes sind, aber trotzdem als Fehler gezählt werden. (Bei Dezimalzahlen z. B. Komma statt Punkt, usw. )
- Es kann immer wieder technische Probleme geben.
- So kleine Fehler, die als Fehler gewertet werden, aber in Wirklichkeit keine Fehler sind. Wie das Komma mit Punkt oder Beistrich

Gesammelte Rückmeldungen 6. Klasse:

- Ich sehe keine.
- keine
- "Auswendiglerneffekt" bei zu vielen Wiederholungen. Man kennt also die Antworten, nachdem man es vier, fünf Mal durchgespielt hat. Als Lösung wäre für mich (je nach technischer Möglichkeit) denkbar, stattdessen die Zahlen bzw. Antwortmöglichkeiten zufällig zu wählen, jedoch die Aufgabenstellung immer gleich zu lassen.
- Es ist anstrengend

### *Interpretation und Diskussion der Rückmeldungen zu Item 7-8:*

Die Schülerantworten aus den Items 7 und 8 zeigen, dass die Quizzes positiv und hilfreich wahrgenommen werden. Besonders hervorgehoben werden die Möglichkeiten zum eigenständigen Arbeiten bzw. Üben und die sofortige Selbstüberprüfung durch die Rückmeldung. Dies waren auch Ziele, die bei der Entwicklung der Quizzes im Vordergrund standen. Interessante Aspekte sind auch der geringere Stresslevel, die sich auch darin äußert, dass sich die Schüler innen nicht auf die Finger geschaut fühlen. Die Schülerantworten heben auch hervor, dass die Selbsteinschätzung durch die Quizzes verbessert werden kann, was im Hinblick auf Schularbeiten und die Matura nützlich sein kann.

Negativ bewertet wird vor allem die Tatsache, dass sich Aufgaben nach einer gewissen Zeit wiederholen und so die Antworten auswendig gelernt werden können. Für die weitere Entwicklung der Quizzes ist dies ein klares Signal, noch einen größeren Pool an Aufgaben zu erstellen um die Wiederholungsrate zu senken. Auch die Vielfalt der Aufgabenstellungen könnte laut Meinung der Schüler\_innen noch ausgebaut werden. Verständlicherweise wurde auch angemerkt, dass Eingabefehler zu Frustration führen können. Trotz mehrmaliger Prüfung kam es bei der Durchführung leider trotzdem vor, dass richtige, aber falsch geschriebene Antworten bzw. minimal abweichende Antworten noch als falsch gewertet wurden. Dieses Problem wurde bereits versucht im Laufe des Projekts durch das Erlauben verschiedener Antwortmöglichkeiten zu minimieren. Spannend sind die Rückmeldungen zur nötigen Benutzung des Computers. Einerseits wird diese positiv bewertet (weniger Schreibarbeit), andererseits auch negativ (Schritte merken; braucht Laptop). Im Hinblick auf die neue Reifeprüfung mit Technologieeinsatz ist es ein wichtiges Lernfeld, die Technologie sinnvoll einzusetzen. Den Schüler\_innen war es bei den Quizzes erlaubt, Rechnungen von Hand oder in GeoGebra durchzuführen, was von den Schüler\_innen aber nur teilweise genutzt wurde. Hier sollte noch deutlicher darauf hingewiesen werden, dass zwar die Beantwortung über den Computer erfolgt, die Berechnung aber dennoch auf herkömmliche Weise erfolgen kann.

#### **Item 9:** *Was würdest du dir im Hinblick auf die Quizzes noch wünschen?*

Gesammelte Rückmeldungen 5\_1:

- Aufgaben besser erklärt
- Mehr Fragen
- Erklärungen wie man auf diese Lösung kommen kann wenn man sie falsch hat.

Gesammelte Rückmeldungen 5\_2:

- Mehr Punkte zu erreichen, damit man eine Frage falsch haben kann.
- Evtl. würde ich mir noch eine Tipp-Funktion oder etwas ähnliches wünschen
- mehr Quizzes zum selbstständigen üben vor Schularbeiten o.Ä., die Quizzes selbst finde ich super.
- Dass man vielleicht 80% der Punkte haben muss, um weiter zu kommen, ansonsten kann es sehr anstrengend werden, wegen kleinen Fehlern nochmal von neu anzufangen.
- Ich fände es gut, wenn man die Quizzes noch extra machen könnte. Also die Sammlung der Aufgaben, ohne einige Aufgaben auszulassen. Bzw. dass immer alle Arten der Aufgaben in den Quizzes sind.
- Fragestellungen präziser z.B. das mit den Zahlenmengen
- Vielleicht Ausblendung der Lösung, wenn Aufgabe nicht geschafft.
- Mehr Variation
- Es wäre schön, wenn wir immer einen Teil des Quizzes nach Beendung des entsprechenden Kapitels machen würden (z.B. zur Hausübung) und am Ende des Jahres wie heute noch einmal alle Kapitel.

Gesammelte Rückmeldungen 6. Klasse:

Je nach technischer Möglichkeit ein Feld für Notizen bei Fragen mit größerem Rechenaufwand

#### *Interpretation und Diskussion der Rückmeldungen zu Item 9:*

Die Rückmeldungen zu Item 9 gehen in eine ähnliche Richtung, wie die Rückmeldungen zu den Items 7 und 8. Die Wünsche zum "Weiterkommen" beziehen sich auf den Einsatz in Kombination mit der Voraussetzungskette (siehe Diskussion bei Item 6). Die Wünsche nach der zur Verfügung Stellung von Lösungen bzw. Erklärungen sind ebenso nachvollziehbar und angedacht, dieser Punkte wurde bisher einzig aufgrund des Zeitfaktors noch nicht umgesetzt. Erfreulich sind die Wünsche nach mehr Quizzes (Übungen vor Schularbeiten; Hausübungen), da diese zeigen, dass die Quizzes bei den Schüler\_innen gut ankommen.

### **Item 10:** *Wir haben dieses Semester auch mit dem MaturaWiki gearbeitet (z.B. bei EVA II). Bitte gib eine kurze Rückmeldung zum MaturaWiki (Verständlichkeit, Darstellung, Design, Fehlendes, Verbesserungsvorschläge,...)*

*Dieses Item wurde nur in der Klasse 5\_2 abgefragt, da hier die zwei Freiarbeitsphasen stattfanden indem das MaturaWiki besonders intensiv eingesetzt wurde.*

- Ich fand das MaturaWiki sehr gut!
- grundsätzlich praktisch, manchmal nicht ganz verständlich, manchmal hängt die Seite
- Gut verständlich, manchmal ein bisschen sehr hochtrabend von den Formulierungen her.
- Es ist gut, das Design kann bisschen übersichtlicher gestaltet werden.
- ich habe es eigentlich gut verstanden und fand es auch gut zusammengefasst, die Darstellungen konnten nicht dargestellt werden, aber das war ein einmaliges Problem
- War verständlich
- Eigentlich war der Stoff im Maturawiki gut und verständlich zusammengefasst. Allerdings wäre es noch besser, wenn das Design nicht an das von Wikipedia angepasst wäre, da ich dieses nicht ganz übersichtlich finde.
- Ist eigentlich schon sehr gut gewesen
- Das Maturawiki war sehr hilfreich. Es war verständlich und anschaulich
- Ich finds super es ist ziemlich gut zusammengefasst sodass man nicht zu viel lesen muss wenn man sichs anschauen will
- gut
- Es ist alles sehr kurz. Wenn ich dafür das Thema selbst erlernen müsste würde es nicht funktionieren. Aber für den Einstieg wär's ein guter Einstieg
- MaturaWiki war sehr gut übersichtlich und es war angenehm damit zu lernen
- Alles gut. Leicht verständlich. Geogebra Applets sind gut.
- Das Maturawiki ist prinzipiell schon verständlich, es ist für mich persönlich besonders in der Mathematik leichter zu verstehen, wenn es mir erklärt wird und ich mir nicht nur einen Text durchlese. Ansonsten finde ich es sehr ordentlich strukturiert was mir besonders wichtig ist.
- Die gegebenen Aufgaben waren nicht schwer genug.

#### *Interpretation und Diskussion der Rückmeldungen zu Item 10:*

Die Rückmeldungen der 5. Klasse zum MaturaWiki waren durchwegs positiv. Dies ist ein Hinweis darauf, dass sich das Wiki bereits jetzt im Unterricht als Alternative zu Schulbüchern einsetzen lässt und nicht nur für Schüler innen der 8. Klasse vor der Matura nützlich ist. Für die Schüler innen waren die Inhalte meist übersichtlich und verständlich aufbereitet. Einige Meldungen weisen darauf hin, dass das Wiki in sprachlicher Hinsicht noch etwas vereinfacht werden könnte.

### **10 OUTCOME**

Ein konkreter Outcome sind die erstellten Lernpfade und Quizzes, die genutzt werden können. Außerdem soll aus den Erfahrungswerten bei der Erstellung der Lernpfade und Quizzes auch eine Art "Leitfaden" für die effiziente Arbeitsweise abgeleitet werden, die bei einer SCHILF den Kolleg\_innen zugänglich gemacht wird. Die Inhalte des MaturaWikis [\(http://matura.vobs.at\)](http://matura.vobs.at/) werden überdies weiterhin aktualisiert, die Plattform ist ebenfalls ein Teil des Outcomes.

Ein weiteres Outcome betrifft die Evaluationswerkzeuge, die weiterhin verwendet werden können um zu evaluieren, wie die Quizzes bei SchülerInnen wahrgenommen werden und wo noch Verbesserungsmöglichkeiten liegen.

Ursprünglich war die Einbettung der Quizzes in das MaturaWiki-Moodle [\(http://moodle.vobs.at/maturawiki\)](http://moodle.vobs.at/maturawiki) geplant. Diese Idee wurde im Laufe des Projektjahres verworfen, da die Verbindung von Moodle und MaturaWiki aufgrund der Moodle-Syntax komplizierter als erwartet war und der Mehrwert für die Schüler\_innen nach unserer Einschätzung nicht hoch genug gewesen wäre. Deshalb haben wir uns auf die Entwicklung der Quizzes fokussiert, die dann direkt in das MaturaWiki eingebettet wurden. Für Lehrpersonen, die diese Quizzes im Unterricht einsetzen wollen, gibt es zwei grundlegende Möglichkeiten:

- Die Schüler innen arbeiten direkt im Wiki und erledigen die Quizzes dort. Die Kontrolle, ob ein Quiz erledigt wurde, kann dann nur im Unterricht erfolgen.
- Die Lehrperson lädt das H5P-Quiz vorab aus dem Wiki herunter und bettet es in die Lernplattform der Schule ein. Dies ist dann sinnvoll, wenn die Lernplattform über ein H5P-Plug-in verfügt, da es dann möglich ist, die Leistungen der Schüler\_innen in Moodle nachzuvollziehen. Dies ist für die Aufzeichnungen der Mitarbeit, für den Einsatz der Quizzes bei Hausübungen oder für den Einsatz der Quizzes bei schriftlichen Wiederholungen nützlich.

Mit einigen Screenshots sollen die Bandbreite der entwickelten Quizzes und Lernpfade nochmals aufgezeigt werden.

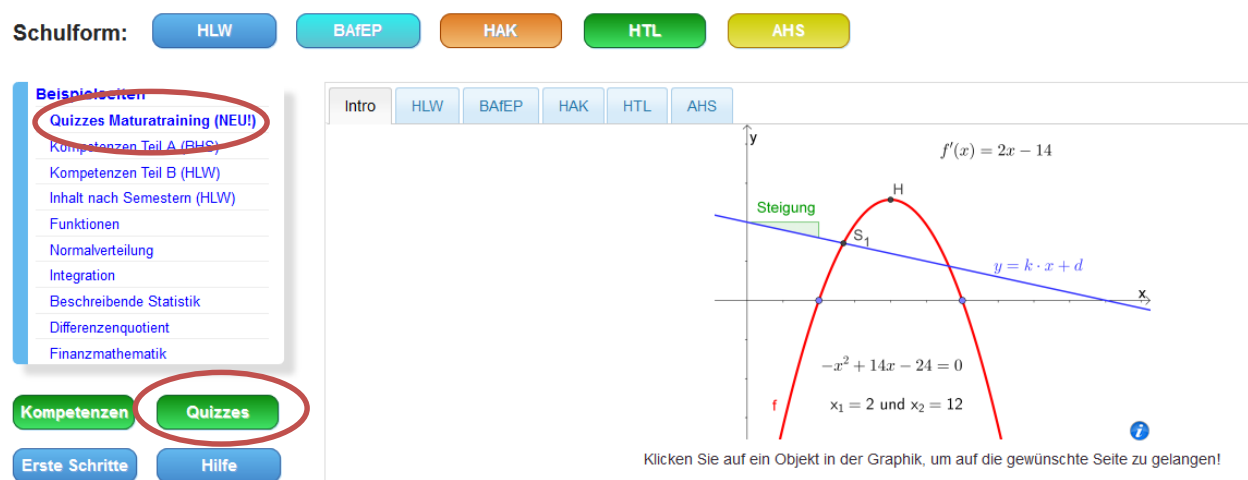

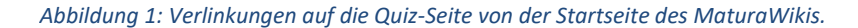

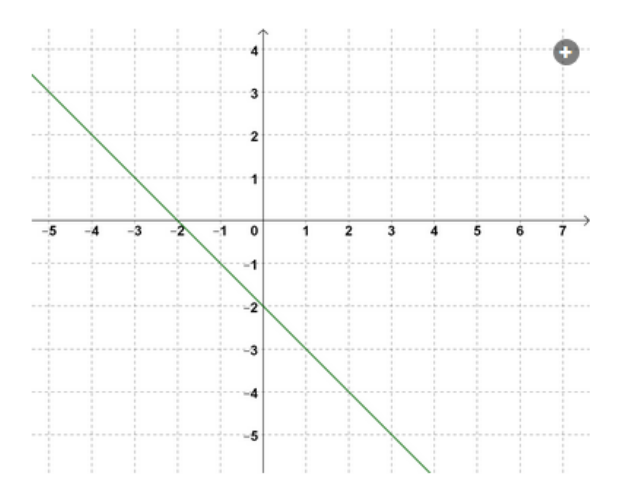

Gegeben ist der Graph einer linearen Funktion (siehe Abb.). Gib die Funktionsgleichung f(x)=k·x+d an.

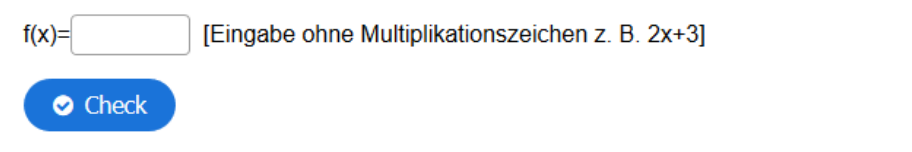

*Abbildung 2: Beispiel für Quizaufgabe im halboffenen Format und Bearbeitungshinweis. Die Punkte unterhalb zeigen die Fortschrittsleiste. Durch Klicken auf das + kann die Abbildung noch vergrößert werden. Die Aufgabe wird durch das Anklicken des Buttons "Check" kontrolliert.*

 $0.0000$ 

 $\bullet$ 

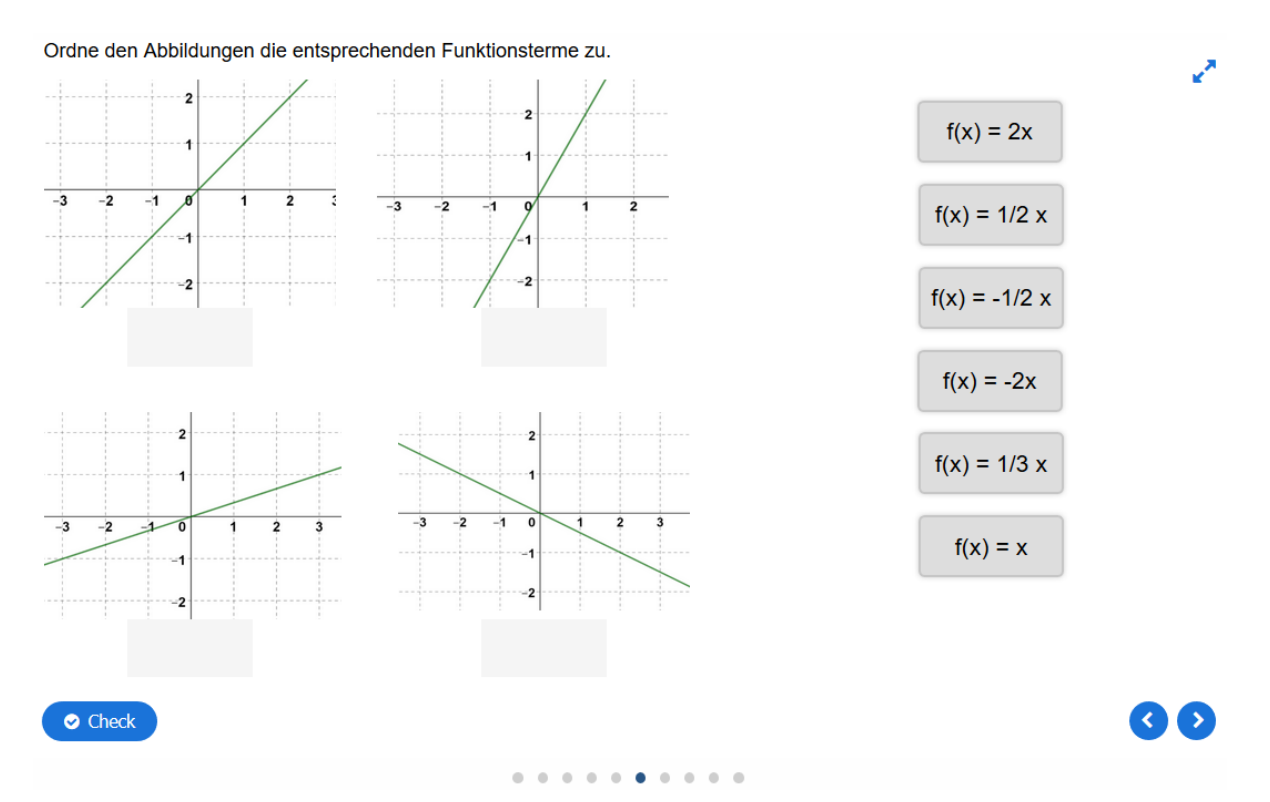

*Abbildung 3: Beispiel für ein Drag and Drop Aufgabe (entspricht dem Zuordungsformat der Matura). Die Antwortmöglichkeiten (rechts abgebildet) müssen zu den entsprechenden Abbildungen gezogen werden.*

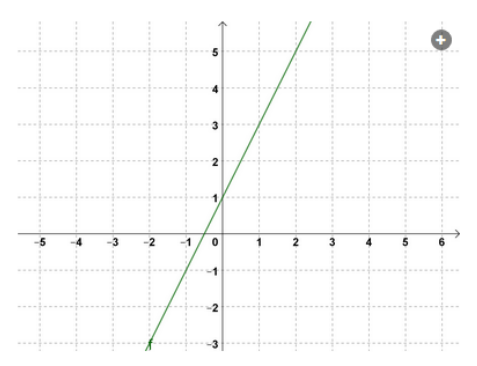

Gegeben ist der Graph einer linearen Funktion f (siehe Abb.). Kreuze die zum Funktionsgraph passende Funktionsgleichung an.

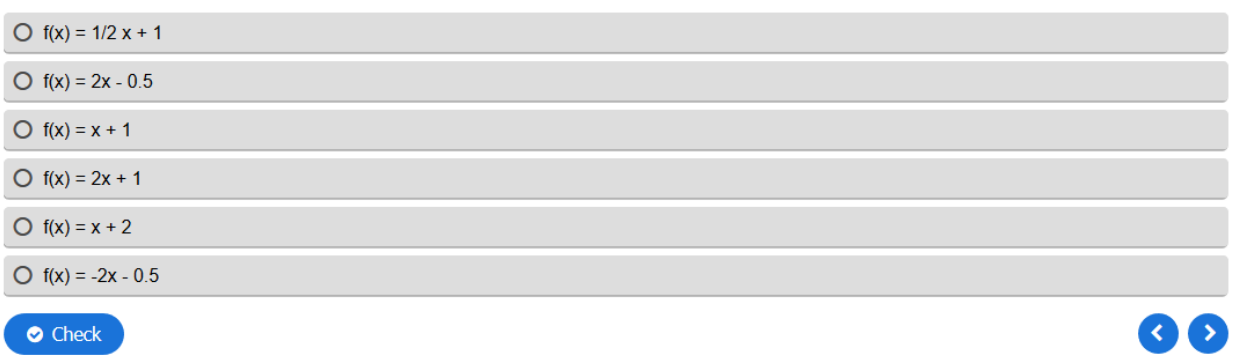

*Abbildung 4: Beispiel für eine Multiple Choice Aufgabe (Format 1 aus 6). Im Unterschied zu den anderen Multiple-Choice Formaten (2 aus 5 bzw. x aus 5), kann nur eine Antwort ausgewählt werden. Dies wird durch die kreisförmigen Auswahlfelder (im Gegensatz zu quadradtischen Checkboxen bei den anderen Formaten) symbolisiert. Das Programm lässt in diesem Fall auch nur die Auswahl einer Antwort zu.* 

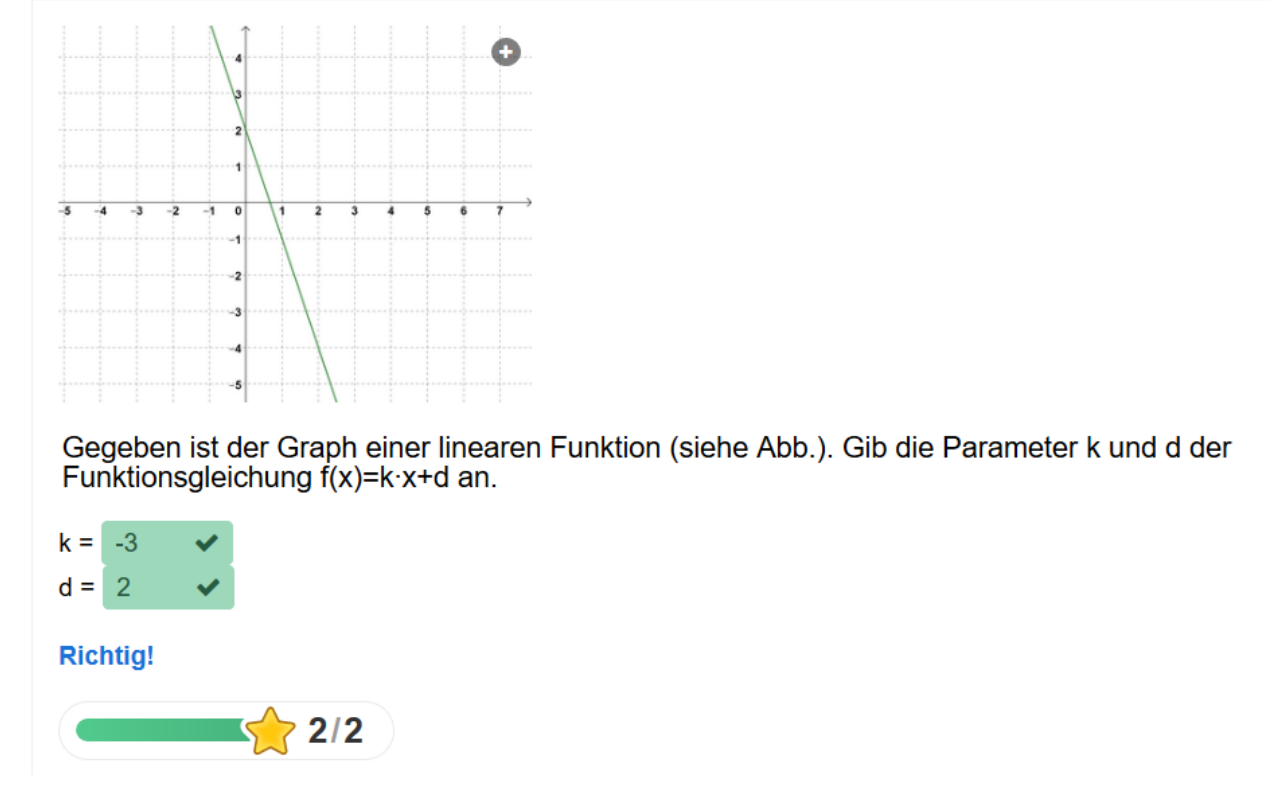

*Abbildung 5: Rückmeldung zu einer halboffenen Aufgabe durch H5P. Richtige Antworten werden grün unterlegt. Außerdem kann ein verbaler Kommentar (hier: Richtig!) bei der Erstellung individuell eingefügt werden. Die Anzeige von Punkten bzw. Sternen erinnert an Computerspiele.*

#### Der Parameter k (Teil 1)

Der Parameter k gibt an, um wie viele Einheiten man nach oben bzw. nach unten kommt, wenn man um einen x-Wert nach rechts geht.

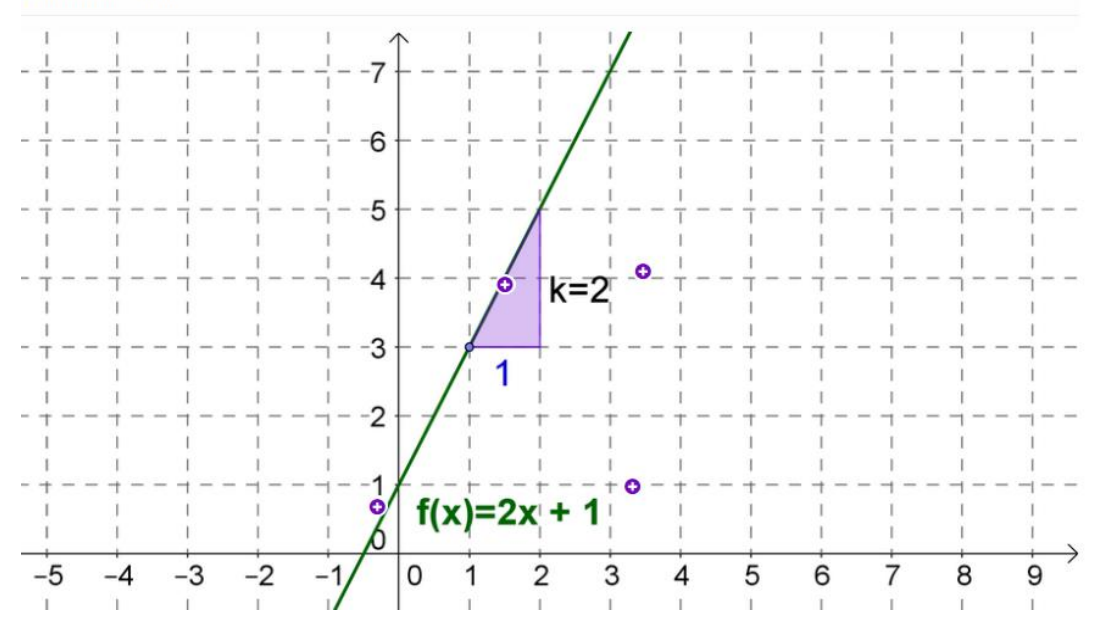

*Abbildung 6: Beispiel für ein Lernpfad-Item aus dem Lernpfad zu linearen Funktionen. Die Punkte können angeklickt werden um Informationen zu den entsprechenden Elementen der Abbildung zu erhalten. (Abbildung 6 zeigt, wie ein solches Informations-Fenster aussieht). Dadurch können alle nötigen Lerninhalte in eine Abbildung verpackt werden, ohne dass diese überladen wirken.*

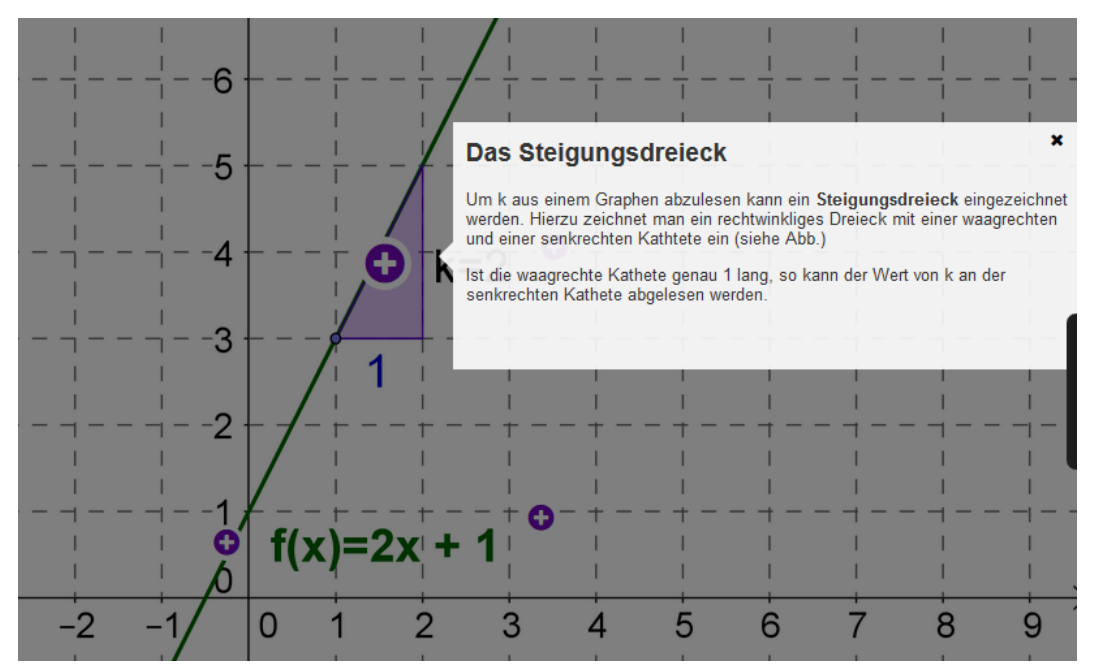

*Abbildung 7: Geöffnetes Informations-Fenster zum Steigungsdreieck. Das restliche Bild wird grau, bleibt aber dennoch sichtbar im Hintergrund. Dadurch erhält man als Nutzer nur die gefragte Information, jedoch ist diese nicht isoliert vom Gesamtkontext.*

### **11 EMPFEHLUNGEN**

Die Koordination eines solch großen Projekts kann durch den Einsatz von OneDrive und OneNote deutlich vereinfacht werden. Durch die Möglichkeit unabhängig voneinander am selben Projekt arbeiten zu können und die vorgegebenen Organisationshilfen tragen diese Werkzeuge sehr zum Erfolg des Projektes bei. Das gegenseitige Testen der Kurse schützt vor "Betriebsblindheit" und so konnten viele (leider nicht alle) Fehler vorab entdeckt und ausgebaut werden. Genau hierin liegt der Vorteil des Einsatzes des MaturaWikis.

# **12 VERBREITUNG - NUTZERSTATISTIKEN DES MATURAWIKIS**

Um die Verbreitung des MaturaWikis zu illustrieren, wird nachfolgend die Nutzung des MaturaWikis, die mithilfe von Google Analytics erhoben wurde, im Vergleich zum Jahr 2017 dargestellt. Als Vergleichszeitraum dienen die Monate März-Juni, da dieser Zeitraum einerseits lang genug ist, um das langfristige Nutzerverhalten zu bewerten und andererseits noch gut zu überblicken ist. Außerdem enthält dieser Zeitraum die "kritische Phase" der Schriftlichen Reifeprüfung (2017 am 10. Mai; 2018 am 9. Mai) an der die höchsten Nutzerzahlen erreicht wurden.

Der Vergleich der Nutzerzahlen der Jahre 2017 und 2018 (Abb. 8-11) zeigt, dass das MaturaWiki nochmals deutlich an Bekanntheit zulegen konnte. Im Jahr 2018 wurden im Zeitraum März bis Juni insgesamt über 63 000 Nutzer\_innen gezählt, was einem Durchschnittswert von über 500 Personen pro Tag entspricht! Der Tag vor der schriftlichen Matura (8.5.) war mit 2631 Nutzern der "stärkste" Tag. Aber auch nach der schriftlichen Matura wurden im Juni noch relativ hohe Nutzerzahlen, möglicherweise bedingt durch die Kompensationsprüfungen.

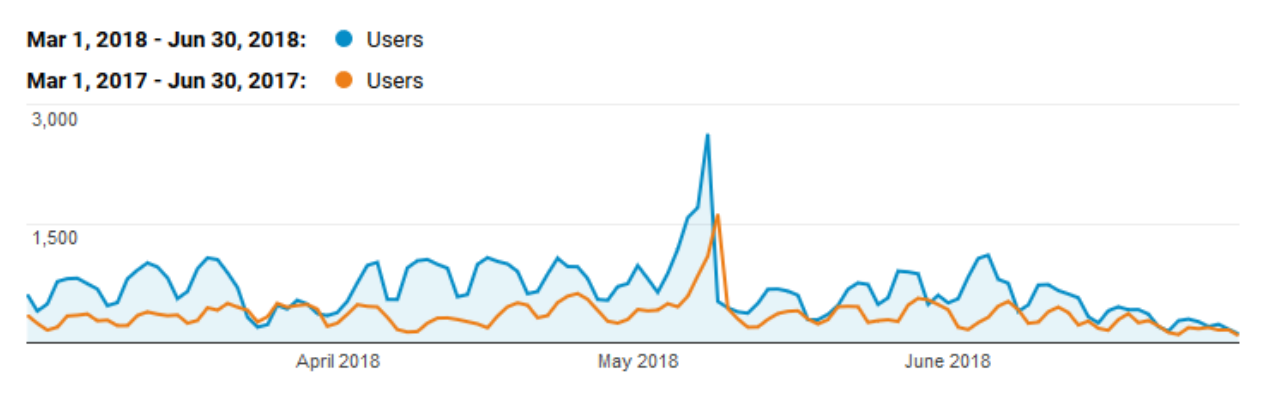

*Abbildung 8: Tägliche Nutzerzahlen im Vergleichszeitraum.*

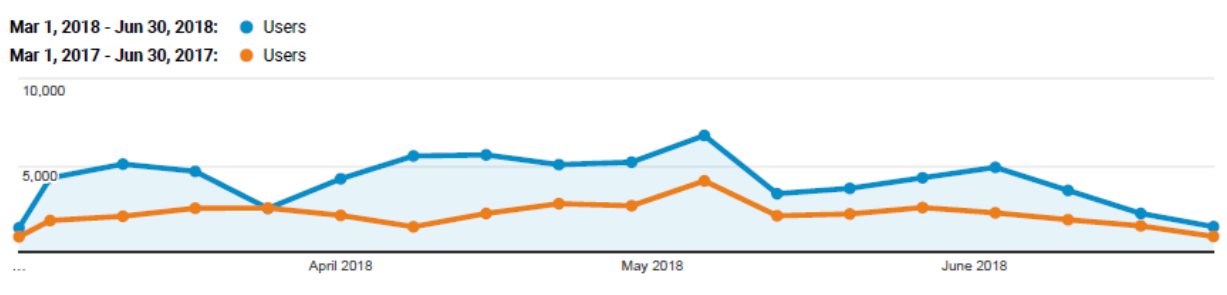

*Abbildung 9: Wöchentliche Nutzerzahlen im Vergleichszeitraum.*

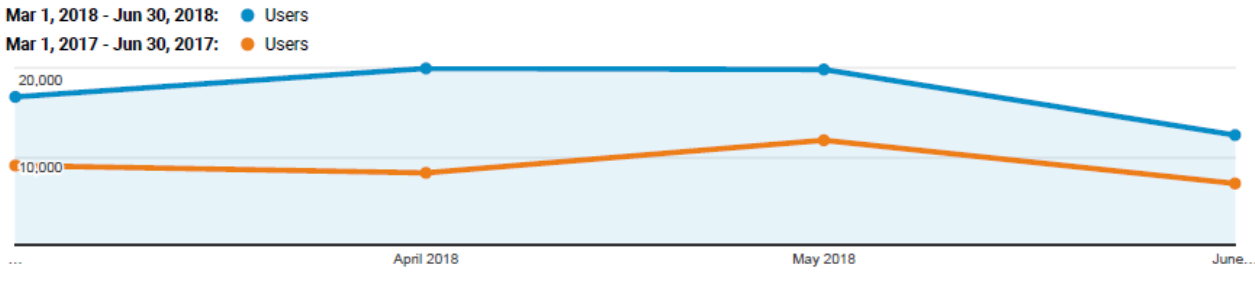

*Abbildung 10: Monatliche Nutzerzahlen im Vergleichszeitraum.*

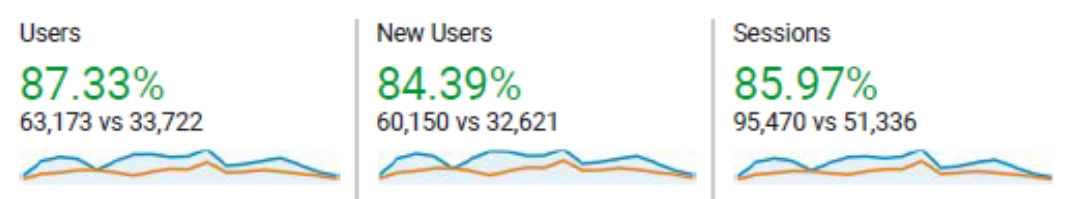

*Abbildung 11: Vergleich März-Juni (2017 vs. 2018) in Zahlen.*

Abbildungen 12 und 13 belegen, wie unterschiedlich die technischen Voraussetzungen der Nutzer\_innen des MaturaWikis sind. Dies unterstreicht die Bedeutung des Einsatzes von H5P, das bislang auf allen Endgeräten problemlos funktionierte. Auch in der Shout-Box des MaturaWikis wurden keine Meldungen über technische Probleme bei der Darstellung der Quizzes abgegeben.

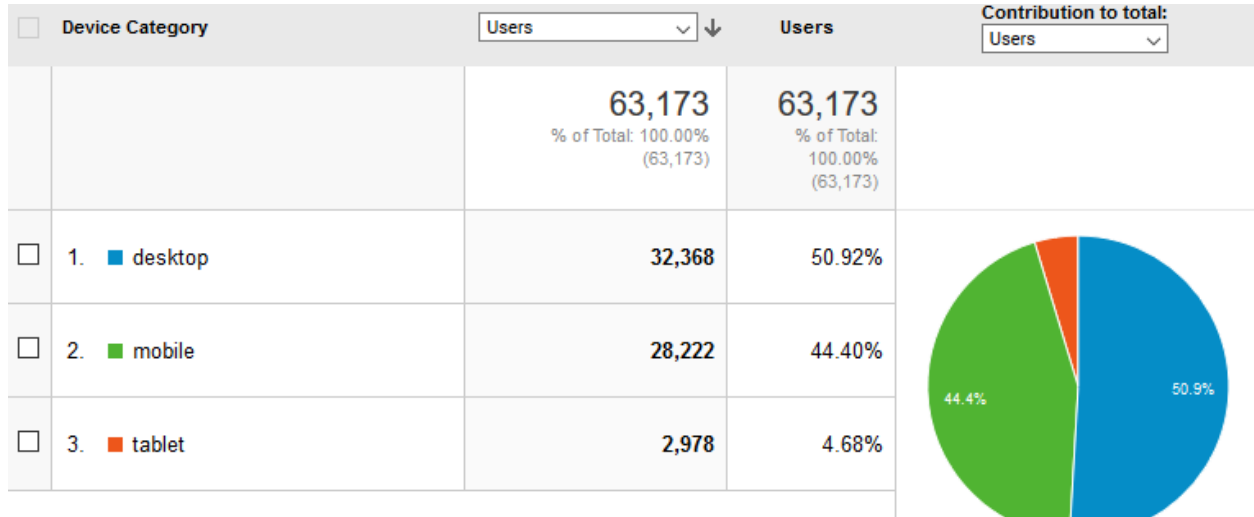

*Abbildung 12: Nutzer des MaturaWikis sortiert nach verwendetem Endgerät.*

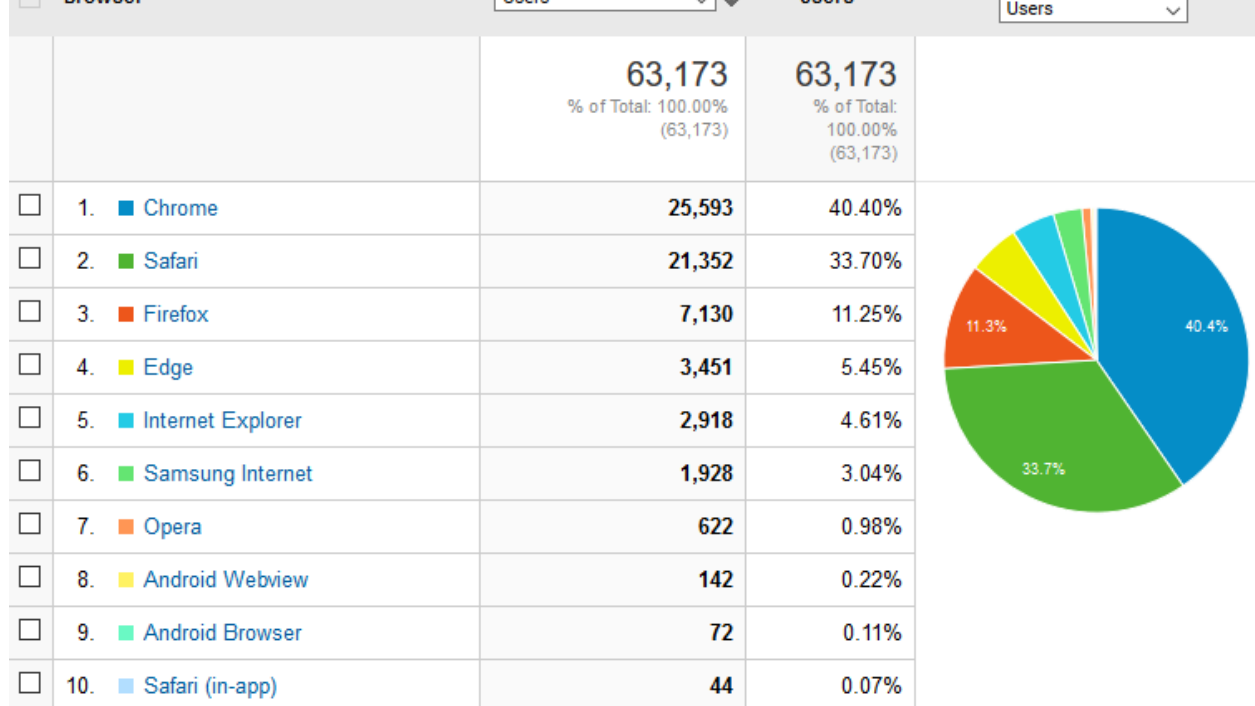

*Abbildung 13: Nutzer des Maturawikis sortiert nach verwendetem Browser.*

### **13 LITERATURVERZEICHNIS**

Jungwirth, H. (2012). Genderkompetenz im Mathematikunterricht. *Fachdidaktische Anregungen für Lehrer\_innen und Lehrer. Broschüre im Auftrag des BMUKK und IMST, Alpen-Adria-Universität.* 

Ryan, R. M., & Deci, E. L. (2000). Self-determination theory and the facilitation of intrinsic motivation, social development, and well-being. American Psychologist, 55(1), 68.